### **Introduction to the Capabilities and Use of the SUNDIALS Suite of Nonlinear and Differential/Algebraic Equation Solvers**

ECP Annual Meeting, Houston, TX

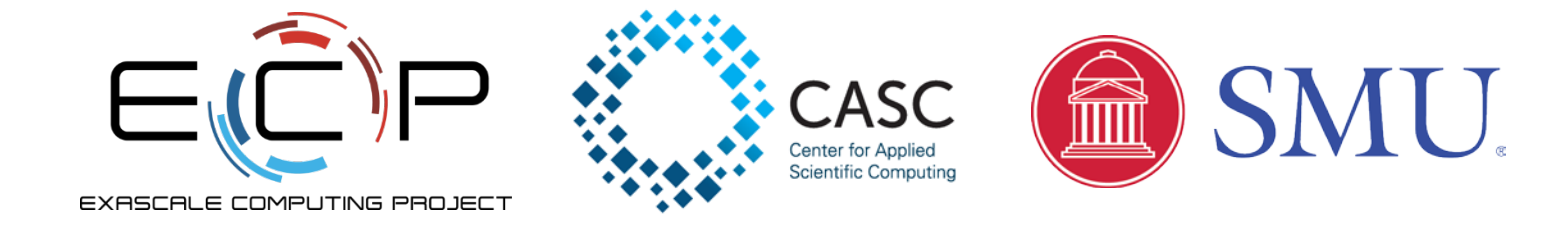

Jan. 15, 2019

Carol S. Woodward, Daniel R. Reynolds, David J. Gardner, Cody J. Balos

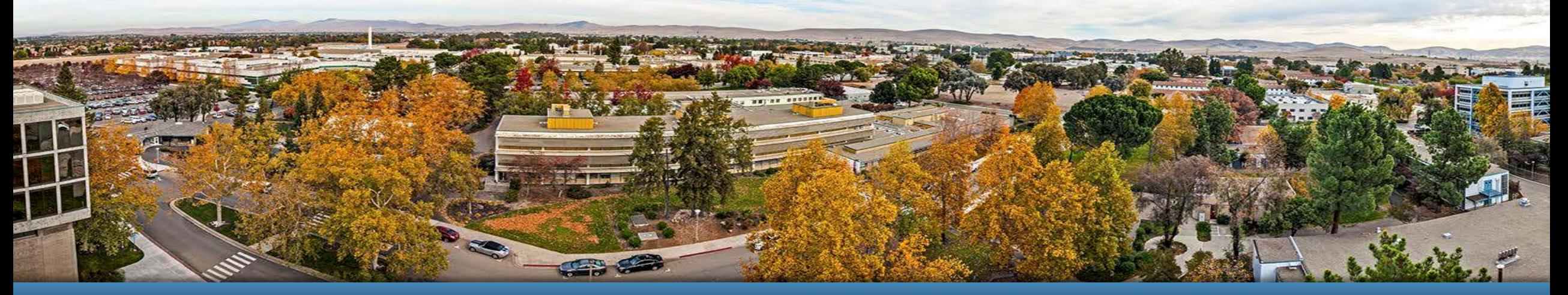

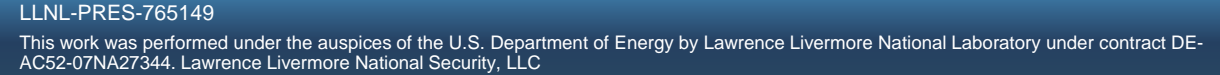

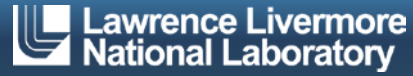

### **Tutorial Outline**

- **Overview of SUNDIALS (Carol Woodward)**
- **How to download and install SUNDIALS (Cody Balos)**
- **How to use the time integrators (Daniel Reynolds)**
- Which nonlinear and linear solvers are available and how to use them (David Gardner)

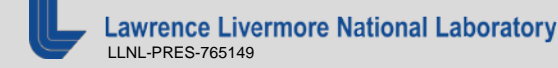

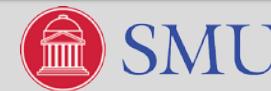

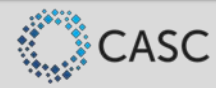

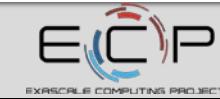

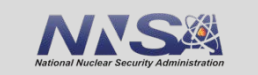

2

### **ODEs and DAEs Arise in Numerous Application Areas**

- **Ordinary Differential Equations** (ODEs)  $\dot{y} = f(t, y), y(t_0) = y_0$ 
	- PDEs: Method of lines discretization *f* contains discrete spatial operations
	- Chemical reactions: *f* includes terms for each reaction
- **Differential Algebraic Equations** (DAEs)

 $F(t, y, \dot{y}) = 0, \quad y(t_0) = y_0, \quad \dot{y}(t_0) = \dot{y}_0$ 

- PDEs: Method of lines discretization with algebraic constraints
- Power transmission models: *F* includes differential equations for power generators and network-based algebraic system constraining power flow
- Electronic circuit models
- If  $\partial F/\partial y$  is invertible, we can solve for  $\dot{y}$  to obtain an ODE, but this is not always the best approach, else the system is a DAE.

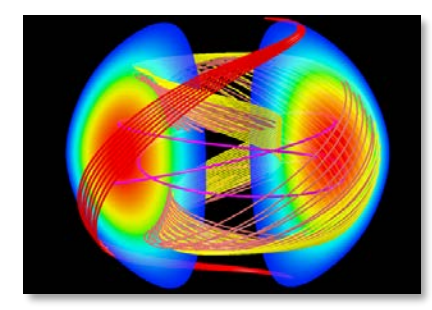

*Magnetic reconnection*

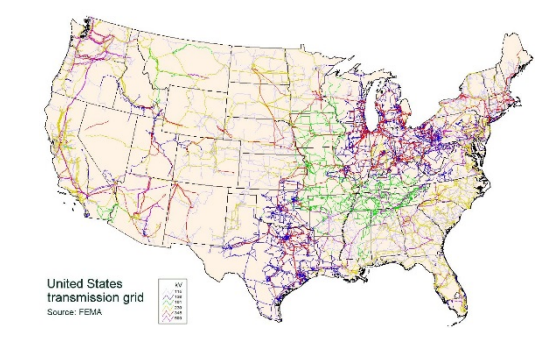

*US Transmission grid (Wikimedia Commons)*

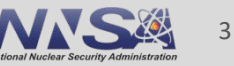

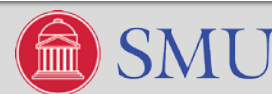

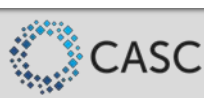

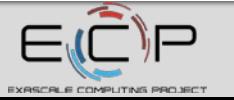

# **Sundials Suite of Nonlinear and Differential-ALgebraic Solvers**

- SUNDIALS is a software library consisting of ODE and DAE integrators and nonlinear solvers
	- 6 packages: CVODE(S), IDA(S), ARKode, and KINSOL
- Written in C with interfaces to Fortran
- **-** Designed to be incorporated into existing codes
- Data use is fully encapsulated into vectors which can be user-supplied
- Nonlinear and linear solvers are fully encapsulated from the integrators and can be user-supplied
- All parallelism is encapsulated in vectors modules, solver modules, and user-supplied functions
- Freely available; released under the BSD 3-Clause license ( >25,000 downloads in 2018)
- Active user community supported by sundials-users email list
- Detailed user manuals are included with each package

**https://computation.llnl.gov/casc/sundials**

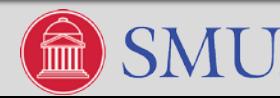

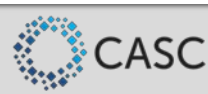

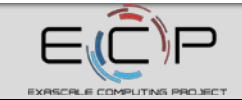

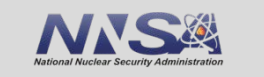

4

### **CVODE(S) and IDA(S) employ variable order and step BDF methods for integration**

- CVODE solves ODEs  $(y = f(t, y))$
- **IDA** solves  $F(t, y, \dot{y}) = 0$ 
	- Targets: implicit ODEs, index-1 DAEs, and Hessenberg index-2 DAEs
	- $-$  Optional routine solves for consistent values of  $y_0$  and  $\dot{y}_0$  for some cases
- Variable order and variable step size Linear Multistep Methods

$$
\sum_{j=0}^{K_1} \alpha_{n,j} y_{n-j} + \Delta t_n \sum_{j=0}^{K_2} \beta_{n,j} \dot{y}_{n-j} = 0
$$

- Both packages include stiff BDF method up to 5<sup>th</sup> order (K<sub>1</sub> = 1,...,5 and K<sub>2</sub> = 0)
- CVODE includes nonstiff Adams-Moulton methods up to 12<sup>th</sup> order (K<sub>1</sub> = 1, K<sub>2</sub> = 1,..., 12)
- Both packages include rootfinding for detecting sign change in solution-dependent functions
- CVODES and IDAS include both forward and adjoint (user supplies the adjoint operator) sensitivity analysis

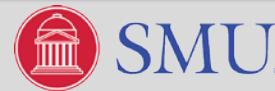

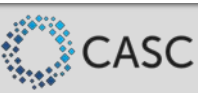

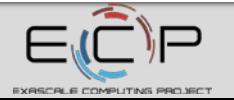

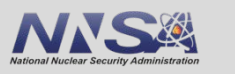

### **ARKode is the newest package in SUNDIALS**

- ARKode solves ODEs  $M\dot{y} = f_I(t, y) + f_E(t, y), y(t_0) = y_0$ 
	- *M* may be the identity or any nonsingular mass matrix (e.g., FEM)
- Multistage embedded methods (as opposed to multistep):
	- High order without solution history (enables spatial adaptivity)
	- Sharp estimates of solution error even for stiff problems
	- Implicit and additive multistage methods require multiple implicit solves per step
- Supplied with three steppers now (but easy to add others)
	- ERKStep: explicit Runge-Kutta methods for  $\dot{y} = f(t, y), y(t_0) = y_0$
	- ARKStep: explicit, implicit, or IMEX methods for  $M\dot{y} = f_I(t, y) + f_E(t, y)$ ,  $y(t_0) = y_0$ 
		- $\bullet$  Split system into stiff,  $f_{\scriptscriptstyle\! B}$ , and nonstiff,  $f_{\scriptscriptstyle\! E}$ , components
	- MRIStep: two-rate explicit-explicit multirate methods for  $\dot{y} = f_f(t, y) + f_s(t, y)$ ,  $y(t_0) = y_0$ 
		- Split the system into fast and slow components
		- More methods to come very soon

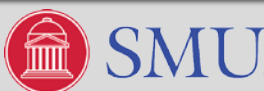

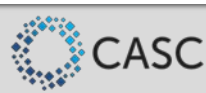

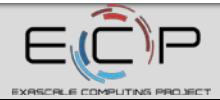

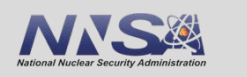

6

### **ARKode includes explicit, implicit, and additive Runge-Kutta methods**

- Variable step size additive Runge-Kutta (RK) Methods combine explicit (ERK) and diagonally implicit (DIRK) methods to enable IMEX solver
- **Solve for each stage solution**,  $z_i$ , sequentially then compute the time-evolved solution,  $y_n$

$$
z_i = y_{n-1} + \Delta t_n \sum_{j=1}^{i-1} a_{i,j}^E f_E(t_{n,j}^E, z_j) + \Delta t_n \sum_{j=1}^i a_{i,j}^I f_I(t_{n,j}^I, z_j) \quad i = 1, ..., s,
$$
  

$$
y_n = y_{n-1} + \Delta t_n \sum_{i=1}^s b_i^E f_E(t_{n,i}^E, z_i) + b_i^I f_I(t_{n,i}^I, z_i),
$$

- Choose time steps based on error estimates
- ARKode provides methods of the following orders:
	- $-$  ARK:  $\theta(\Delta t^3) \theta(\Delta t^5)$
	- $-$  DIRK:  $O(\Delta t^2) O(\Delta t^5)$
	- $-$  ERK:  $\theta(\Delta t^2) \theta(\Delta t^8)$
	- Users can supply their own Butcher tables

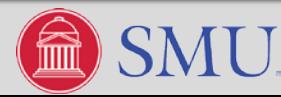

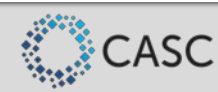

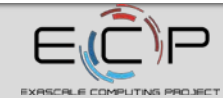

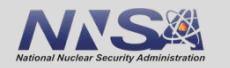

### **Time steps are chosen to minimize local truncation error and maximize efficiency**

- Time step selection
	- Based on the method, estimate the time step error
	- Accept step if  $||E(\Delta t)||_{WRMS}$  < 1; Reject it otherwise

$$
||y||_{\text{wrms}} = \sqrt{\frac{1}{N} \sum_{i=1}^{N} (w_i \ y_i)^2}
$$
  $w_i = \frac{1}{RTOL|y_i| + ATOL_i}$ 

- Choose next step,  $\Delta t'$ , so that  $||E(\Delta t')||_{WRMS}$  < 1
- CVODE and IDA also adapt order
	- Choose next order resulting in largest step meeting error condition
- Relative tolerance (RTOL) controls local error relative to the size of the solution
	- $-$  RTOL = 10<sup>-4</sup> means that errors are controlled to 0.01%
- Absolute tolerances (ATOL) control error when a solution component may be small
	- Ex: solution starting at a nonzero value but decaying to noise level, ATOL should be set to noise level

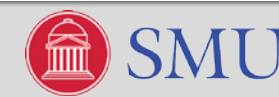

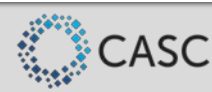

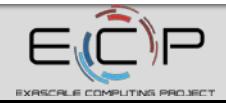

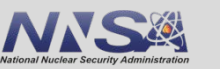

8

### **KINSOL solves systems of nonlinear algebraic equations, F(u) = 0**

- Newton solvers: update iterate via  $u^{k+1} = u^k + s^k, k = 0, ..., 1$ 
	- Compute the update by solving:  $J(u^k)s^k = -F(u^k)$   $J(u) = \frac{\partial F(u)}{\partial u}$
	- An inexact Newton method approximately solves this equation
- Dynamic linear tolerance selection for use with iterative linear solvers

 $||F(u^k) + J(u^k)s^k|| < \eta^k ||F(u^k)||$ 

- Can separately scale equations and unknowns
- Backtracking and line search options for robustness
- Fixed point and Picard iterations with optional Anderson acceleration are also available

$$
u^{k+1}=G(u^k), k=0,1,\ldots
$$

$$
F(u) \equiv Lu - N(u) \quad G(u) \equiv L^{-1}N(u) = u - L^{-1}F(u) \Rightarrow u^{k+1} = u^k - L^{-1}F(u^k)
$$

**Livermore National Laboratory** LLNL-PRES-765149

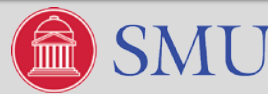

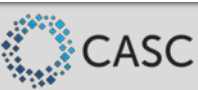

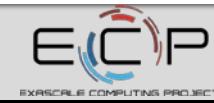

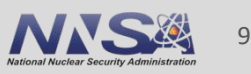

### **SUNDIALS uses Control Inversion to interoperate with other solvers and applications**

Use case:

- **Implicit integration**
- **Iterative linear solver**
- **Finite element (FEM)** application

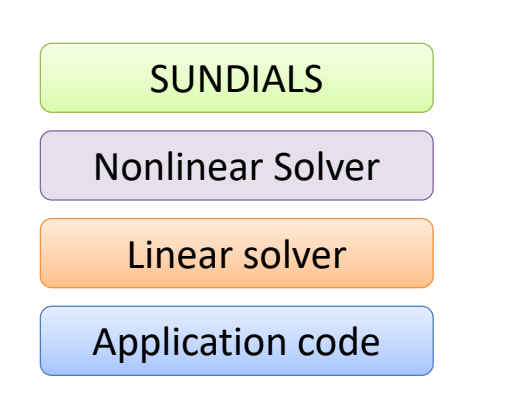

Numerical integrators and nonlinear solvers may invoke fairly complex step size control logic

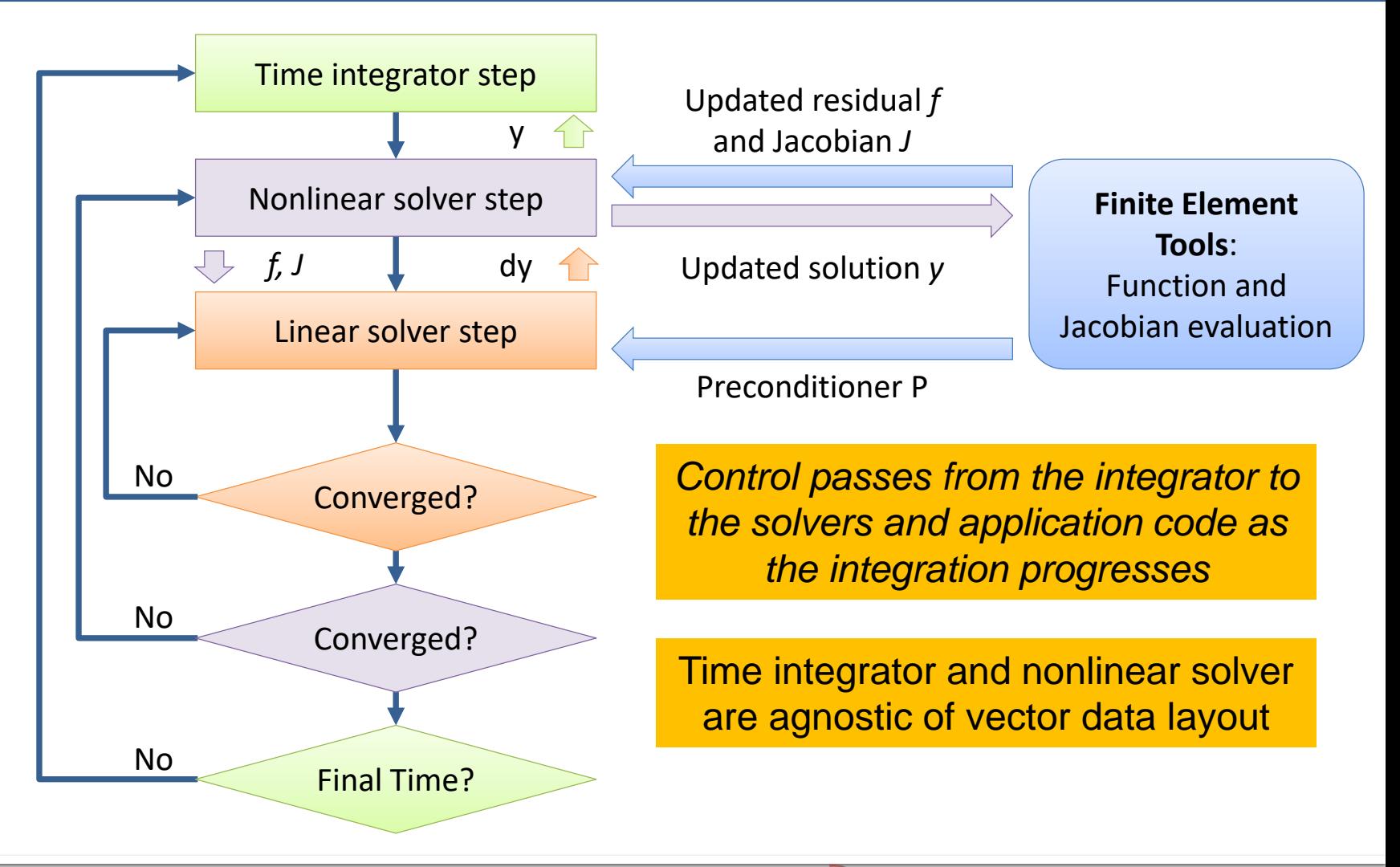

10

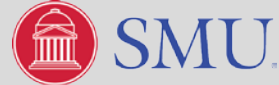

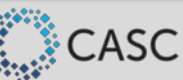

### **The SUNDIALS vector interface encapsulates interaction with application data**

- SUNDIALS' integrators do not directly modify solution data; this is modified through vector operations e.g., vector adds, norms, etc.
- Vector "class" includes content and ops structures
	- content contains vector data and information on its layout, stored as a (void \*) pointer
	- Ops includes all the operations SUNDIALS needs on a vector; functions are pointers stored in the vector Ops structure
- **The NVector API defines the needed vector operations**
- Parallelism is reflected in the vector structure, not in SUNDIALS
- Vectors should match the problem and/or algebraic solvers
- If is straightforward to implement a problem-specific vector interface tailored to the application

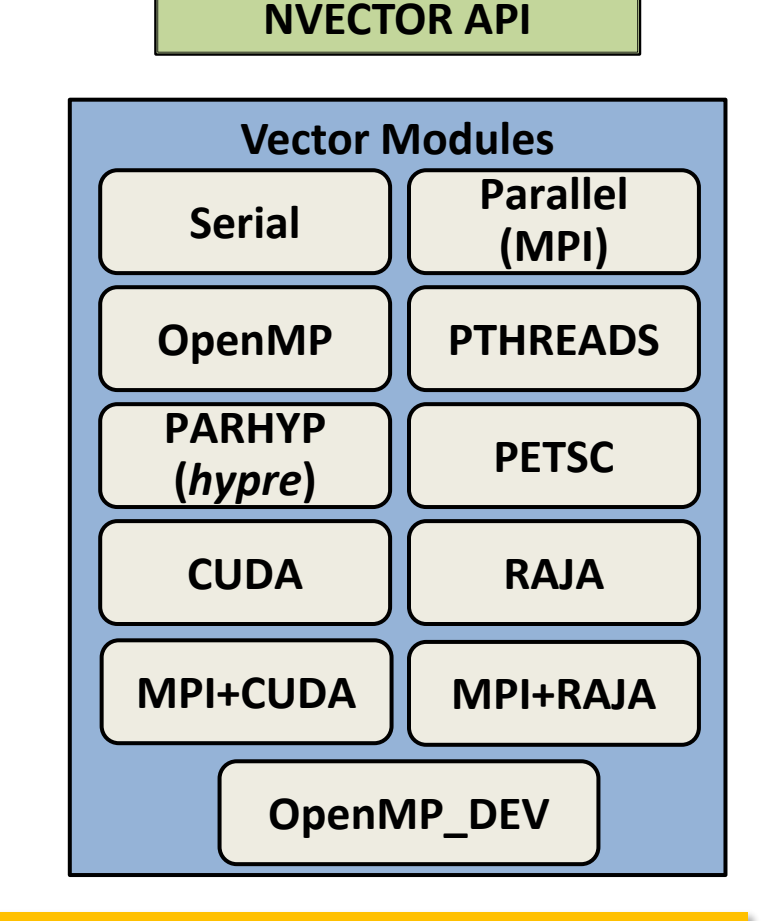

*SUNDIALS is released with numerous optional vectors*

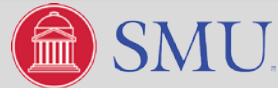

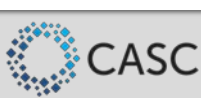

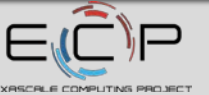

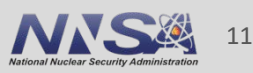

## **Sensitivity Analysis: CVODES and IDAS**

- Sensitivity Analysis (SA) is the study of how the variation in the output of a model (numerical or otherwise) can be apportioned, qualitatively or quantitatively, to different sources of variation in inputs.
- **Applications:** 
	- Model evaluation (most and/or least influential parameters)
	- Model reduction
	- Data assimilation
	- Uncertainty quantification
	- Optimization (parameter estimation, design optimization, optimal control, …)
- **Approaches:** 
	- **Forward SA**  augment state system with sensitivity equations
	- **Adjoint SA**  solve a backward in time adjoint problem (user supplies the adjoint problem)

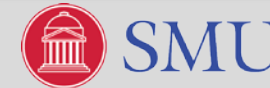

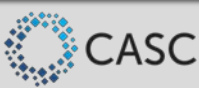

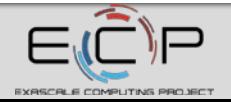

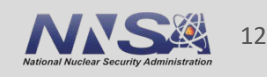

### **Forward sensitivity analysis results in additional sensitivity equations to integrate with the original state equation**

For a parameter dependent ODE (left) or DAE (right) system:

 $\dot{y} = f(t, y, p), \quad y(t_0) = y_0(p)$ 

$$
F(t, y, \dot{y}, p) = 0
$$
,  $y(t_0) = y_0(p)$ ,  $\dot{y}(t_0) = \dot{y}_0(p)$ 

Find  $s_i = dy/dp_i$  by simultaneously solving the original system with the  $N_p$  sensitivity systems obtained by differentiating the original system with respect to each parameter in turn:

$$
\dot{s}_i = \frac{\partial f}{\partial y} s_i + \frac{\partial f}{\partial p_i} \Bigg| \qquad \qquad \frac{\partial F}{\partial y} s_i + \frac{\partial F}{\partial \dot{y}} \dot{s}_i + \frac{\partial F}{\partial p_i} =
$$

CVODES and IDAS include two methods for defining the forward sensitivity systems:

- **Simultaneous Corrector Method:** On each time step, solve the nonlinear system simultaneously for solution and sensitivity variables
- **Staggered Corrector Method:** On each time step, converge the nonlinear system for state variables, then iterate to solve sensitivity system

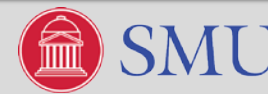

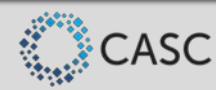

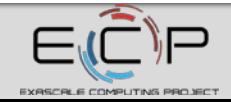

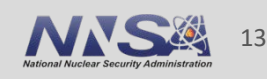

### **SUNDIALS supports the backward in time integration needed for adjoint sensitivity analysis**

Solution of the forward problem is required for the adjoint problem  $\rightarrow$  need *predictable* and *compact* storage of solution values for the solution of the adjoint system

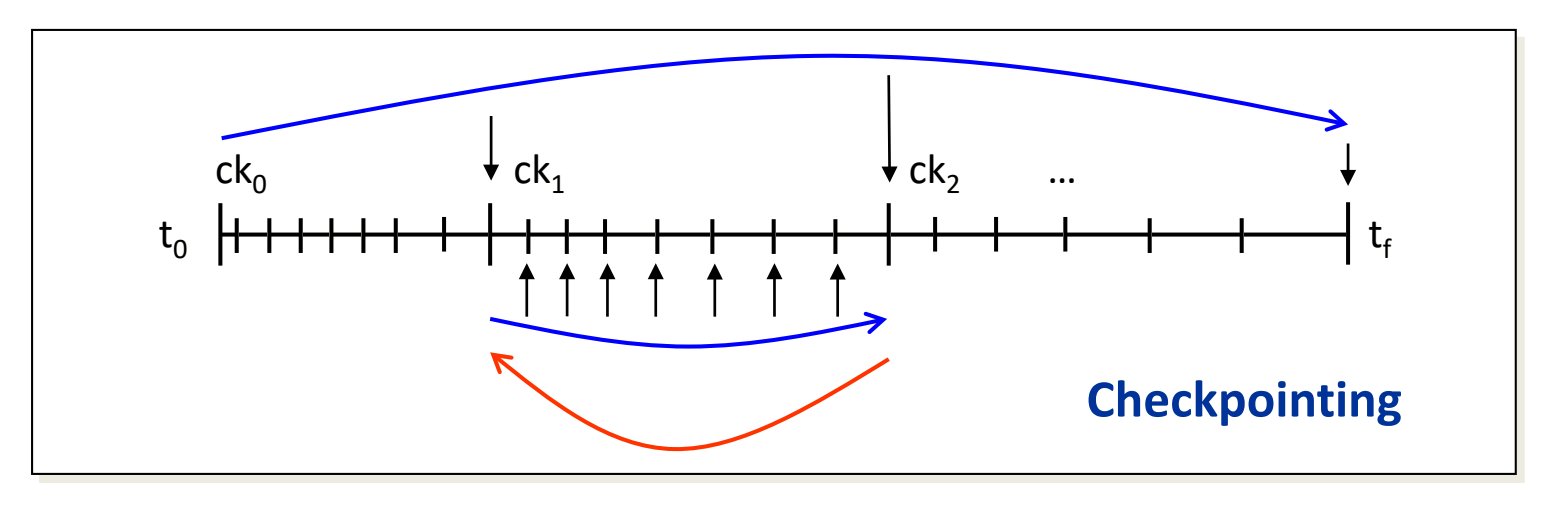

- **Simulations are reproducible from each checkpoint**
- Cubic Hermite or variable-degree polynomial interpolation
- Store solution and first derivative at each checkpoint
- **Force Jacobian evaluation at checkpoints to avoid storing it**
- Computational cost: 2 forward and 1 backward integrations

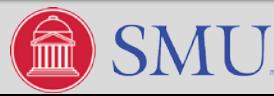

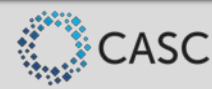

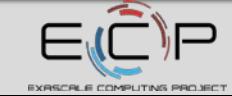

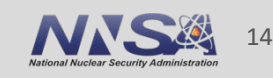

### **What's new in SUNDIALS?**

- High-order multirate methods that can integrate different portions of the problem with different time steps - current release includes a 3<sup>rd</sup> order two-rate explicit method
- New vector modules: MPI+CUDA, MPI+RAJA, and OpenMPDEV (OpenMP 4.5+)
- **Encapsulated nonlinear solvers**
- Fortran 2003 interface (modernized from original F77 interface) for CVODE and all linear solvers (IDA, ARKode, and KINSOL interfaces coming soon)
- Fused vector operations increase data reuse, decrease the number of vector operation calls, and reduce parallel communication

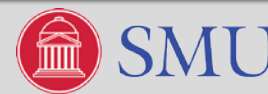

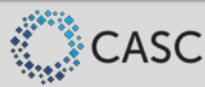

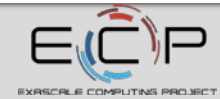

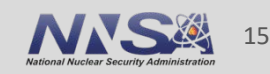

### **What are we working on now?**

 Many-vector capability for SUNDIALS will make use of heterogeneous architectures and development of methods for multiphysics systems easier

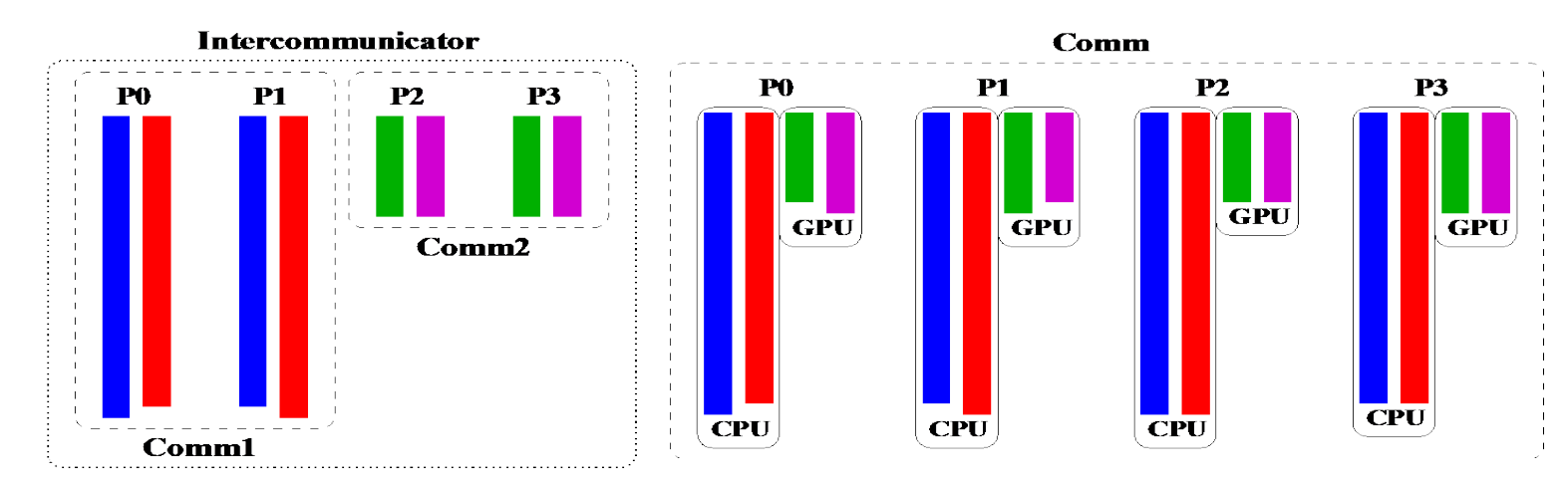

Left: Multiphysics many-vector, different physics operate on different processes and comms coupled with an MPI intercommunicator

Right: Data partitioning many-vector, each vector utilizes distinct processing elements within the same node

**Increased interoperability with other solver libraries** 

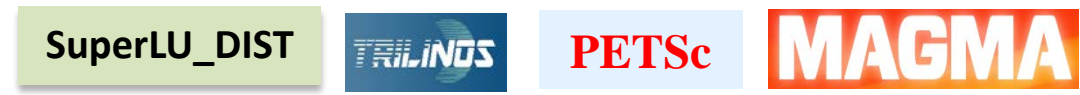

More multirate methods, including implicit / explicit schemes

nce Livermore National Laboratory LLNL-PRES-765149

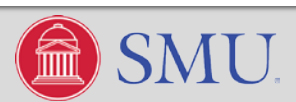

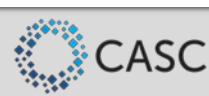

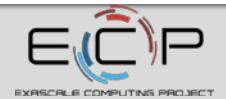

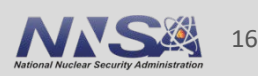

## **SUNDIALS: Used Worldwide in Applications from Research & Industry**

- Computational Cosmology (Nyx)
- **Combustion (PELE)**
- Astrophysics (CASTRO)
- Atmospheric dynamics (DOE E3SM)
- Fluid Dynamics (NEK5000) (ANL)
- Dislocation dynamics (LLNL)
- 3D parallel fusion (SMU, U. York, LLNL)
- Power grid modeling (RTE France, ISU, LLNL)
- Sensitivity analysis of chemically reacting flows (Sandia)
- **Large-scale subsurface flows (CO Mines, LLNL)**
- Micromagnetic simulations (U. Southampton)
- Chemical kinetics (Cantera)
- Released in third party packages:
	- Red Hat Extra Packages for Enterprise Linux (EPEL)
	- SciPy python wrap of SUNDIALS
	- Cray Third Party Software Library (TPSL)

Used as a combustion integrator through AMReX

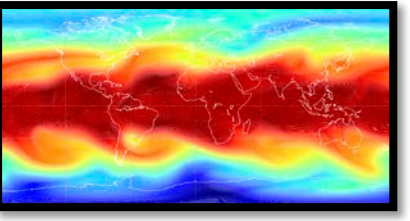

*Atmospheric Dynamics*

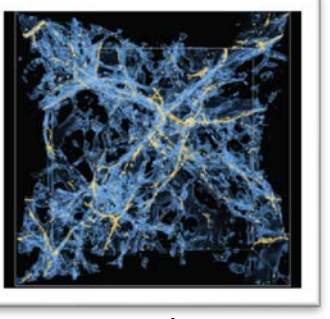

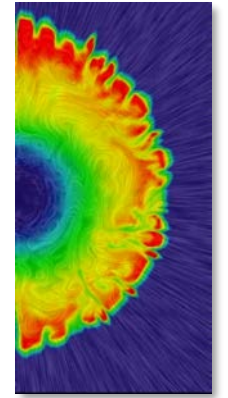

*Core collapse supernova*

*Cosmology*

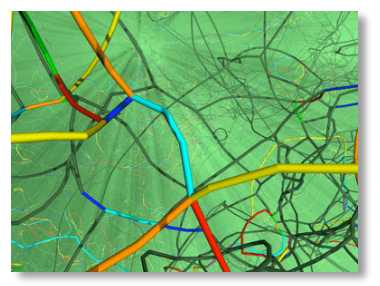

*Dislocation dynamics Subsurface flow*

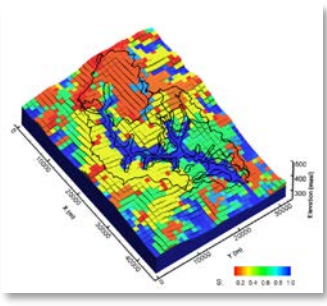

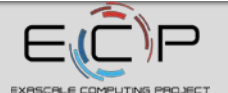

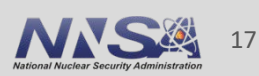

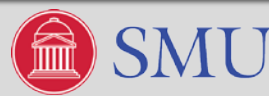

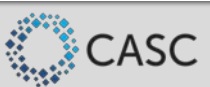

### SUNDIALS Team

#### Current Team:

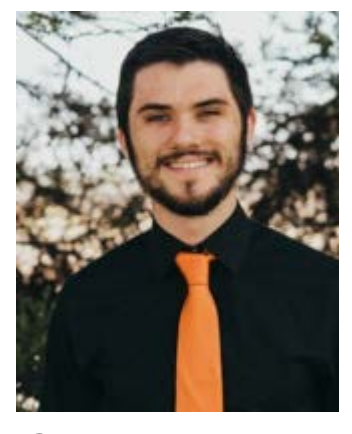

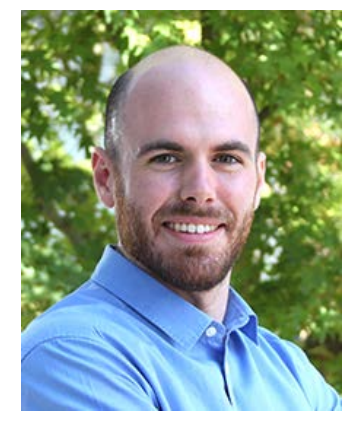

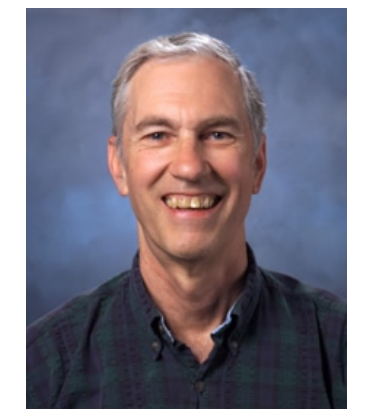

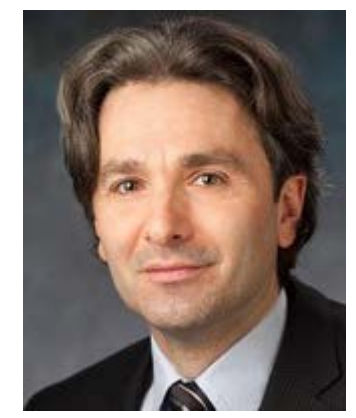

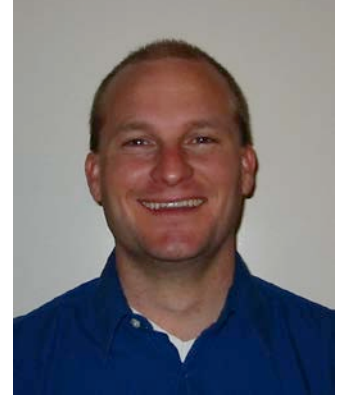

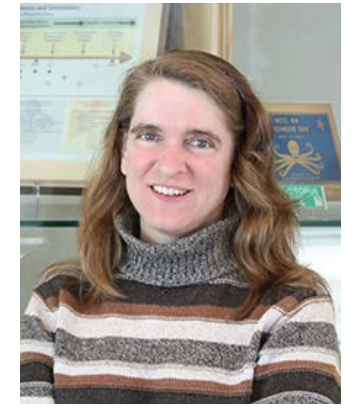

Cody Balos David Gardner Alan Hindmarsh Slaven Peles Dan Reynolds Carol Woodward

#### Alumni:

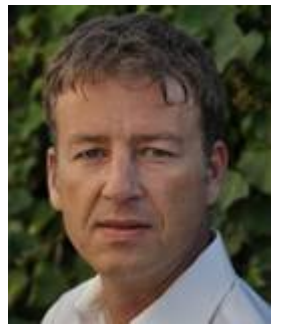

#### Radu Serban

LLNL-PRES-765149

Scott Cohen, Scott Cohen, Peter N. Brown, George Byrne, Allan G. Taylor, Steven L. Lee, Keith E. Grant, Aaron Collier, Lawrence E. Banks, Steve Smith, Cosmin Petra, John Loffeld, Dan Shumaker, Ulrike Yang, James Almgren-Bell, Shelby Lockhart, Hilari Tiedeman, Ting Yan, Jean Sexton, and Chris White

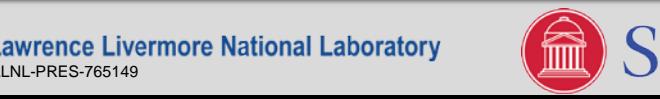

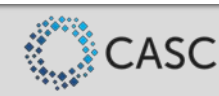

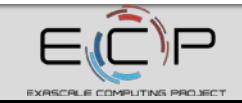

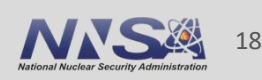

### **Tutorial Outline**

- Overview of SUNDIALS (Carol Woodward)
- **How to download and install SUNDIALS (Cody Balos)**
- **How to use the time integrators (Daniel Reynolds)**
- Which nonlinear and linear solvers are available and how to use them (David Gardner)

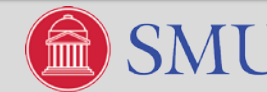

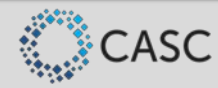

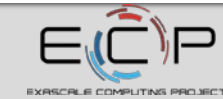

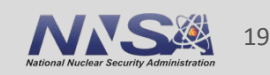

# **Acquiring SUNDIALS**

- Download the tarball from the SUNDIALS website
	- <https://computation.llnl.gov/projects/sundials/sundials-software>
	- Latest (v4.0.1) and archived versions, and individual packages (e.g., CVODE) available
	- Most configurable
- Download the tarball from the SUNDIALS GitHub page
	- <https://github.com/LLNL/sundials/releases>
	- Latest and archived versions available
	- Most configurable
- **Install SUNDIALS using Spack** 
	- "spack install sundials"
	- Latest and recent versions available
	- Highly configurable via spack variants. E.g., "spack install sundials+cuda".
- **Install SUNDIALS as part of the xSDK using Spack** 
	- "spack install xsdk"
	- Will install SUNDIALS v3.2.1

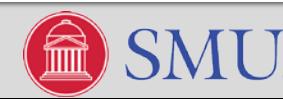

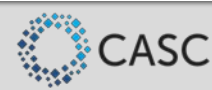

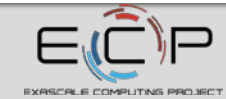

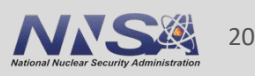

## **Preparing to Build and Install SUNDIALS from Source**

- Download a SUNDIALS tarball and extract it: tar -xzf *package-*x.y.z.tar.gz
	- Where *package* is one of: sundials, cvode, cvodes, arkode, ida, idas, or kinsol
	- Where *x.y.z* is the package version number
	- The compressed files will be extracted to the directory *package-*x.y.z
- For the remainder of the tutorial the following conventions will be followed:
	- *packagedir* will refer to the *package-*x.y.z directory
	- *builddir* will refer to the temporary directory where SUNDIALS is built. This directory cannot be the same as *packagedir.*
	- *instdir* will refer to the directory where SUNDIALS exported header files and libraries will be installed. This defaults to /usr/local on Unix systems or C:\Program Files on Windows. This directory cannot be the same as *packagedir.*
- It is required that *builddir* exists before proceeding with the build process
- Building SUNDIALS minimally requires CMake 3.1.3 or greater and a working C compiler
	- Depending on desired options more requirements are imposed

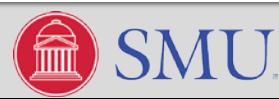

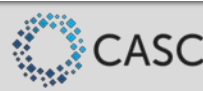

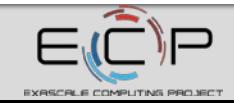

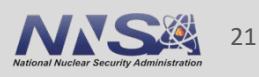

### **Building and Installing from Source using Defaults**

- In the next few steps, we will use the CMake curses GUI (ccmake) to configure SUNDIALS, however, the CMake command-line interface (cmake) or the more interactive CMake Qt GUI can also be utilized to obtain the same result.
- 1. To begin the build process, navigate to *builddir* and execute the command:

% ccmake *packagedir*

- 2. The CMake GUI will appear empty
- 3. Press 'c' to continue to the default SUNDIALS configuration screen

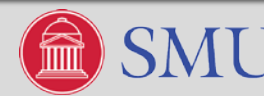

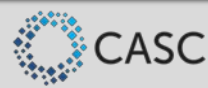

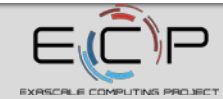

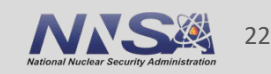

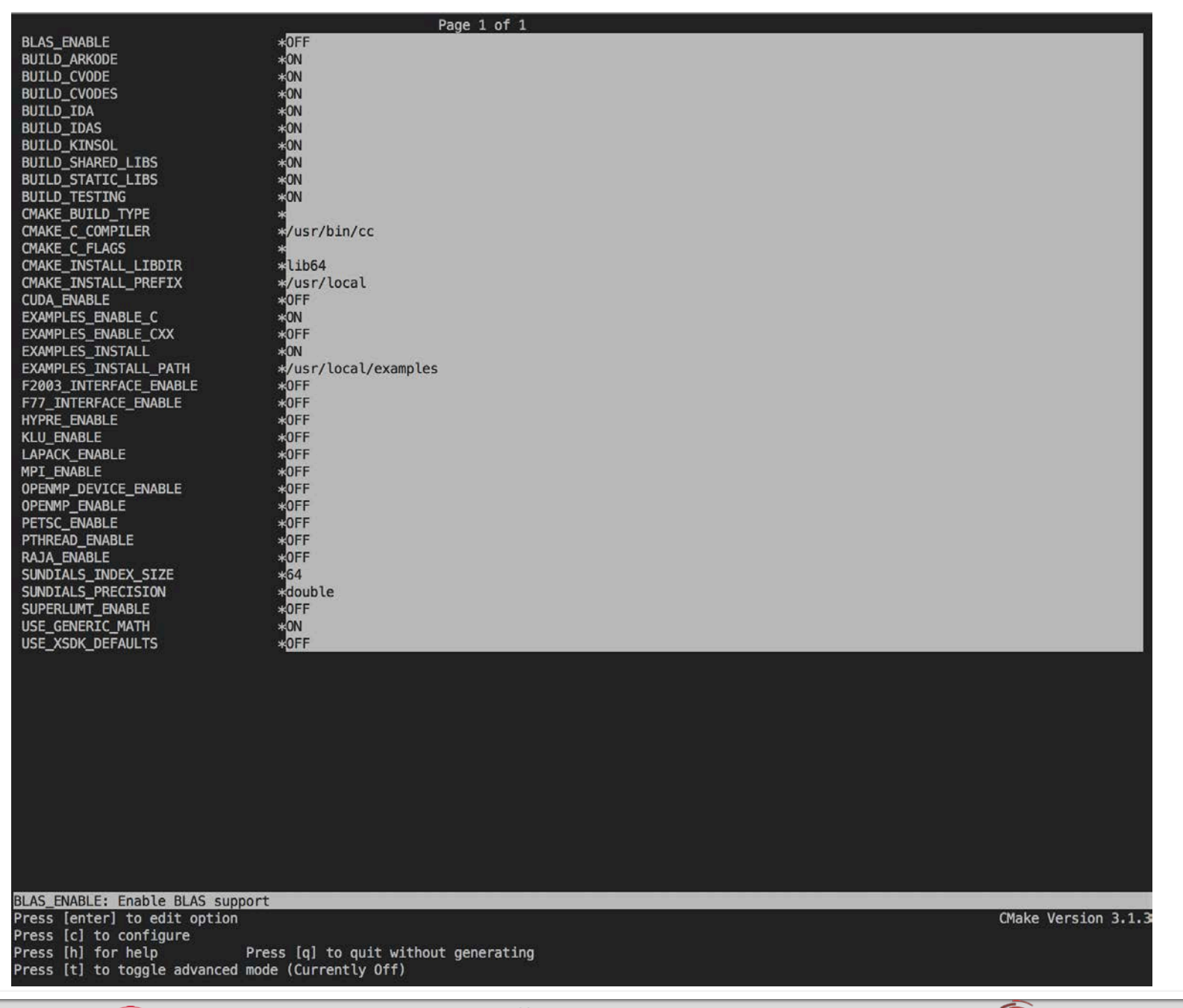

Lawrence Livermore National Laboratory Ľ

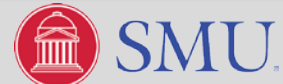

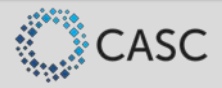

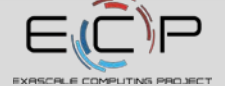

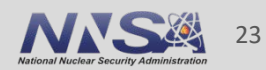

### **Building and Installing from Source using Defaults**

1. To begin the build process, navigate to *builddir* and execute the command:

% ccmake *packagedir*

- 2. The CMake GUI will appear empty
- 3. Press 'c' to continue to the default SUNDIALS configuration screen
- **4. To build SUNDIALS with the default settings press 'c' again followed by 'g' to generate**
- 5. The CMake GUI will now be closed and the build process can be completed using make:

% make

% make install

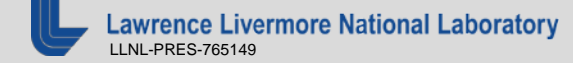

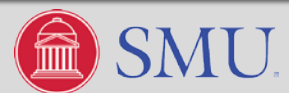

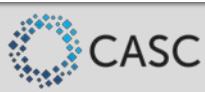

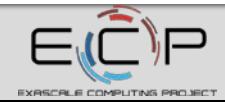

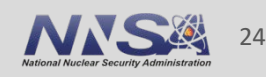

### **Building and Installing from Source with Non-Defaults**

- SUNDIALS has many configuration options to allow for highly customized builds
- Notably:
	- CMAKE\_INSTALL\_PREFIX and CMAKE\_INSTALL\_LIBDIR options can be used to set the directory where SUNDIALS will be installed
	- SUNDIALS\_INDEX\_SIZE can be used to configure SUNDIALS for 32-bit or 64-bit indexing
		- Sets the SUNDIALS type, sunindextype, to the configured size
	- SUNDIALS\_PRECISION can be used to configure SUNDIALS for single, double, or extended precision
		- Sets the SUNDIALS type, realtype, to the precision configured

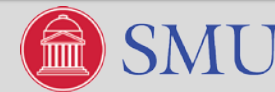

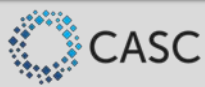

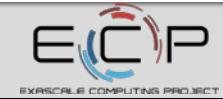

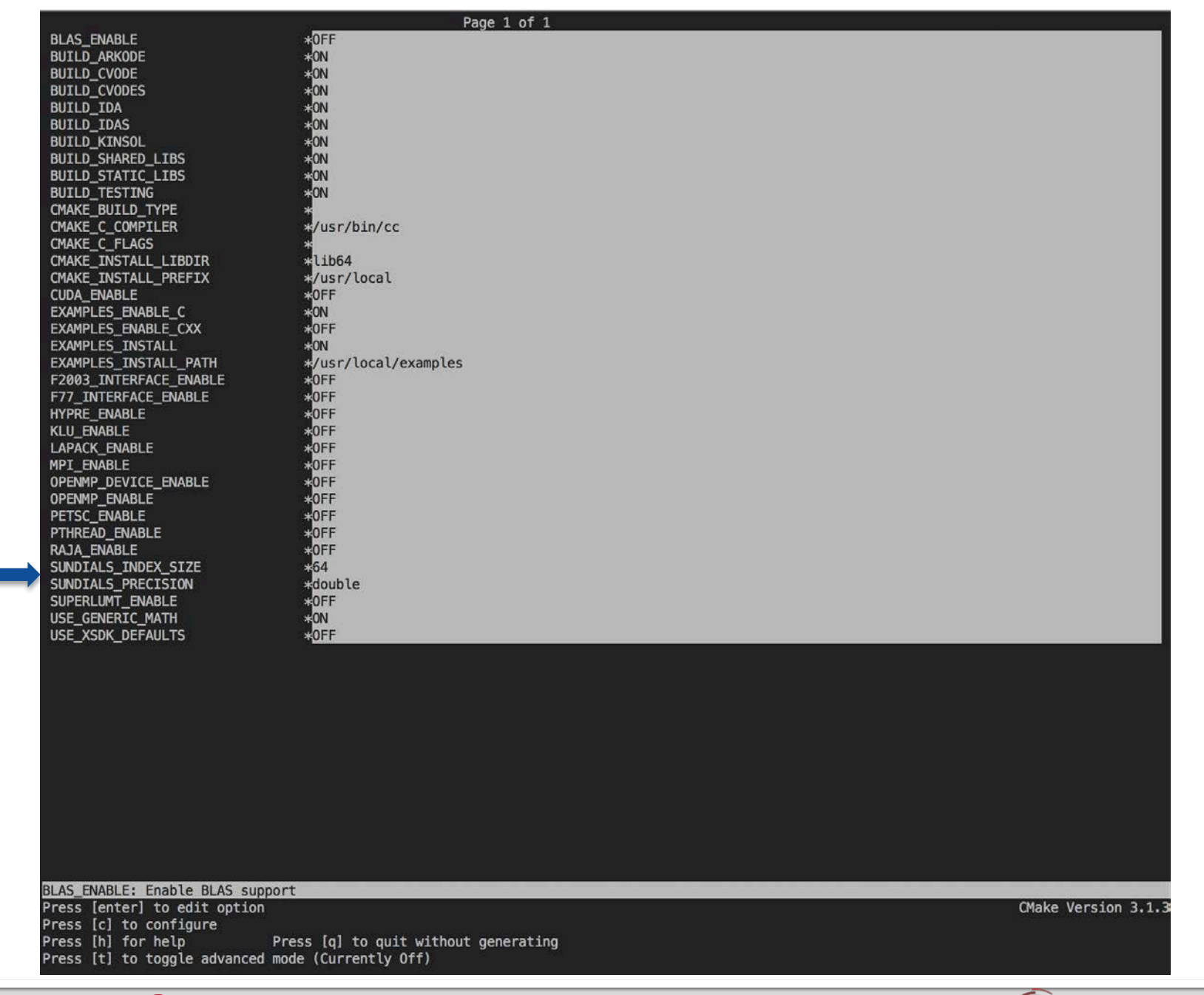

Lawrence Livermore National Laboratory Ľ

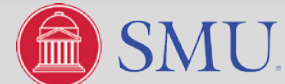

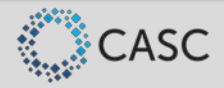

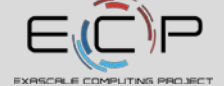

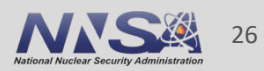

### **Building and Installing from Source with Non-Defaults: Example**

Let's enable the MPI SUNDIALS modules and SUNDIALS interfaces to *hypre*:

- 1. From the *builddir* open up the CMake curses GUI (ccmake)
- 2. Use the arrow keys to navigate to the option MPI\_ENABLE
- 3. Press the 'enter' key to toggle the option to "ON"
- 4. Similarly toggle the option HYPRE\_ENABLE to "ON"
- 5. Press 'c' to configure

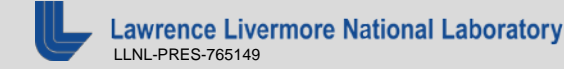

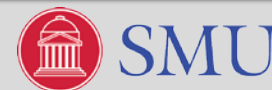

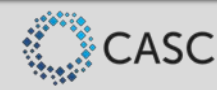

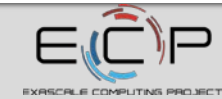

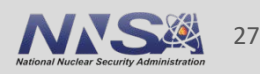

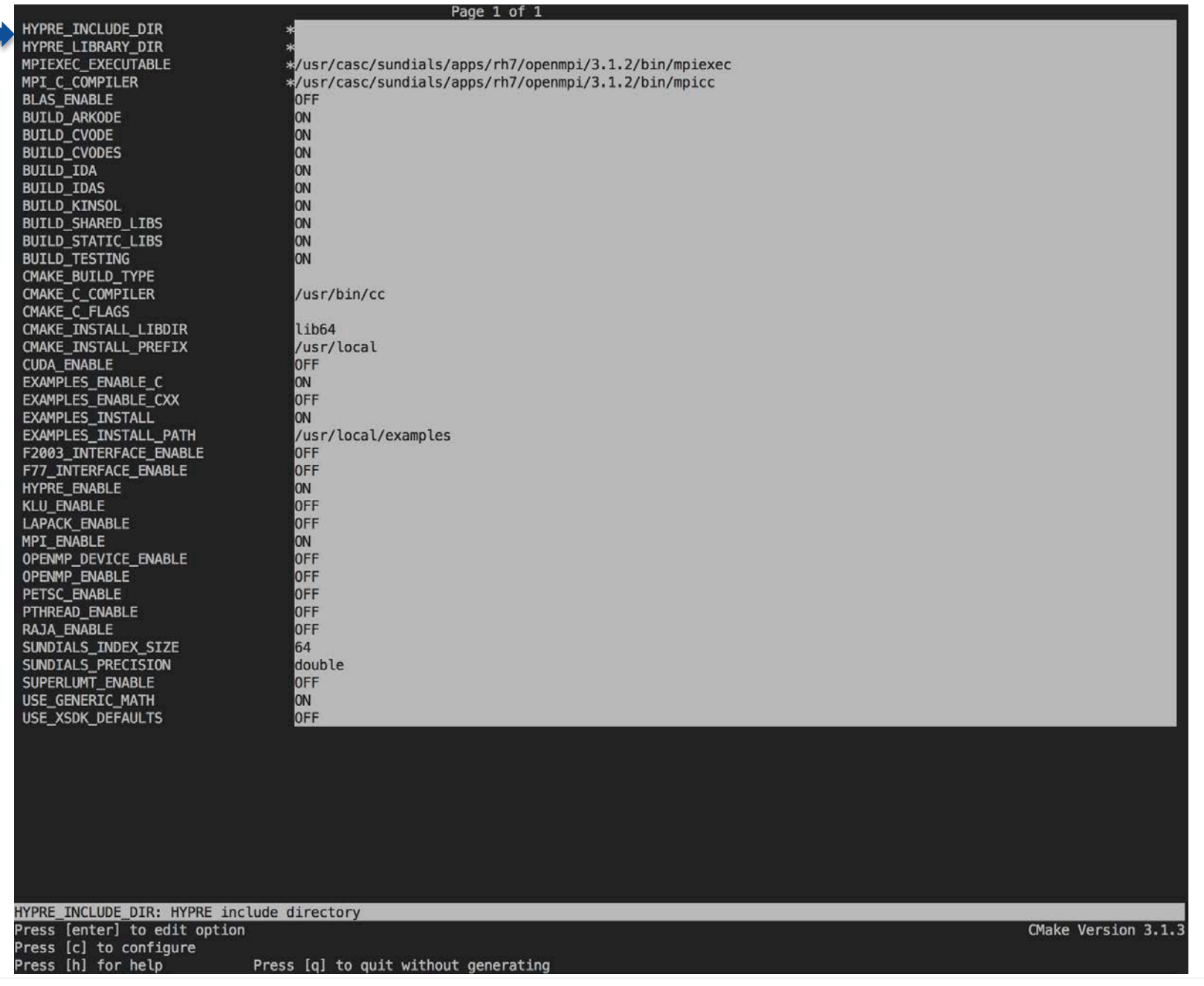

Lawrence Livermore National Laboratory L

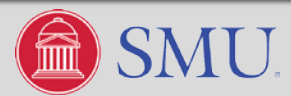

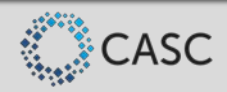

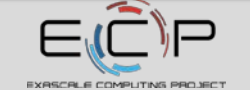

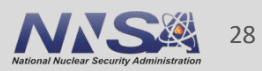

### **Building and Installing from Source using Non-Defaults**

Let's enable the MPI SUNDIALS modules and SUNDIALS interfaces to *hypre*:

- 1. From the *builddir* open up the Cmake curses GUI (ccmake)
- 2. Use the arrow keys to navigate to the option ENABLE
- 3. Press the 'enter' key to toggle the option to "ON"
- 4. Similarly toggle the option HYPRE ENABLE to "ON"
- 5. Press 'c' to configure
- **6. Use the arrow keys to navigate to the option HYPRE\_INCLUDE\_DIR and press 'enter' to set the path to the include directory of the desired HYPRE installation**
- 7. Press 'enter' again to finish editing the HYPRE\_INCLUDE\_DIR option
- 8. Similarly, set the HYPRE\_LIBRARY\_DIR option
- 9. Press 'c' to configure followed by 'g' to generate
- 10. The CMake GUI will now be closed and the build process can be completed using make:

% make

% make install

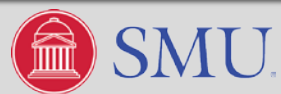

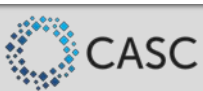

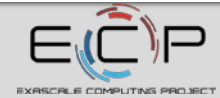

### **CMake CLI Equivalents**

- The CMake command line interface can be used to generate the same builds of SUNDIALS as the CMake curses GUI
- The command line interface is convenient for scripting a SUNDIALS build
- To build SUNDIALS with the default options:
	- 1. Navigate to *builddir* and run: % cmake *packagedir*
	- 2. Complete the build process by running: % make && make install
- To build SUNDIALS with MPI and *hypre* enabled:
	- 1. Navigate to *builddir* and run:

% cmake –DMPI\_ENABLE=ON –DHYPRE\_ENABLE=ON \ % –DHYPRE\_INCLUDE\_DIR=<hypre include directory> \ % -DHYPRE\_LIBRARY\_DIR=<hypre library directory> *packagedir*

2. Complete the build process by running: % make && make install

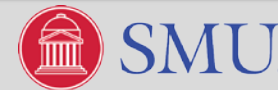

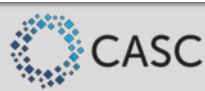

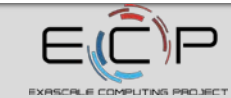

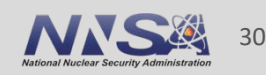

### **Verifying a SUNDIALS Build**

- After building SUNDIALS, it is a good practice to verify that the SUNDIALS build is functional
- From *builddir,* a user can execute the command make test to run the short SUNDIALS test suite — Requires CTest and Python version 2.7 or greater
- Details about failed tests can be found in the directories builddir/Testing/output and builddir/Testing/Temporary

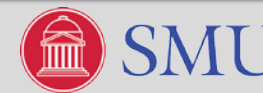

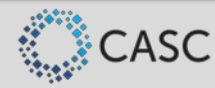

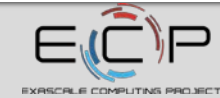

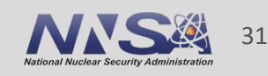

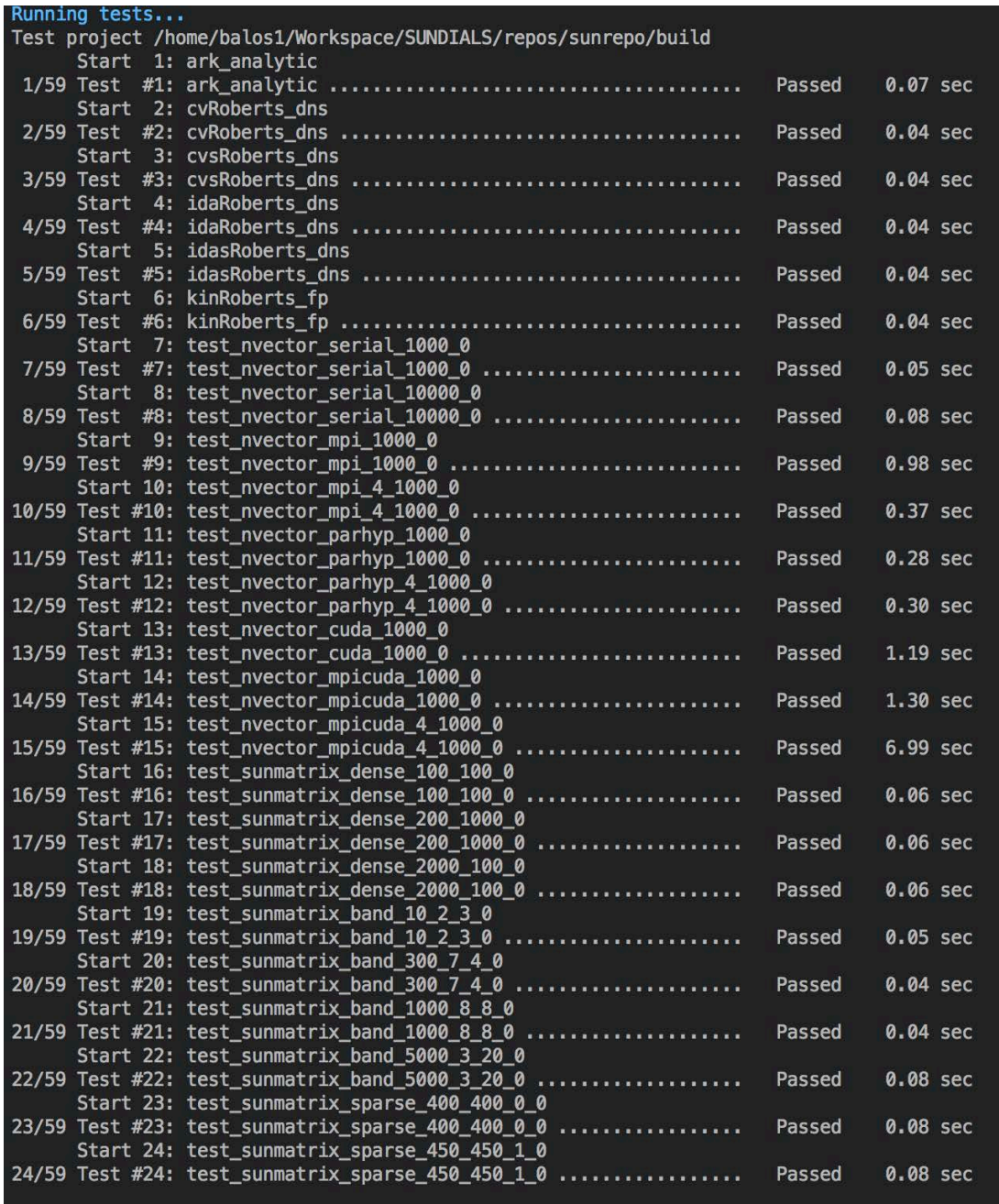

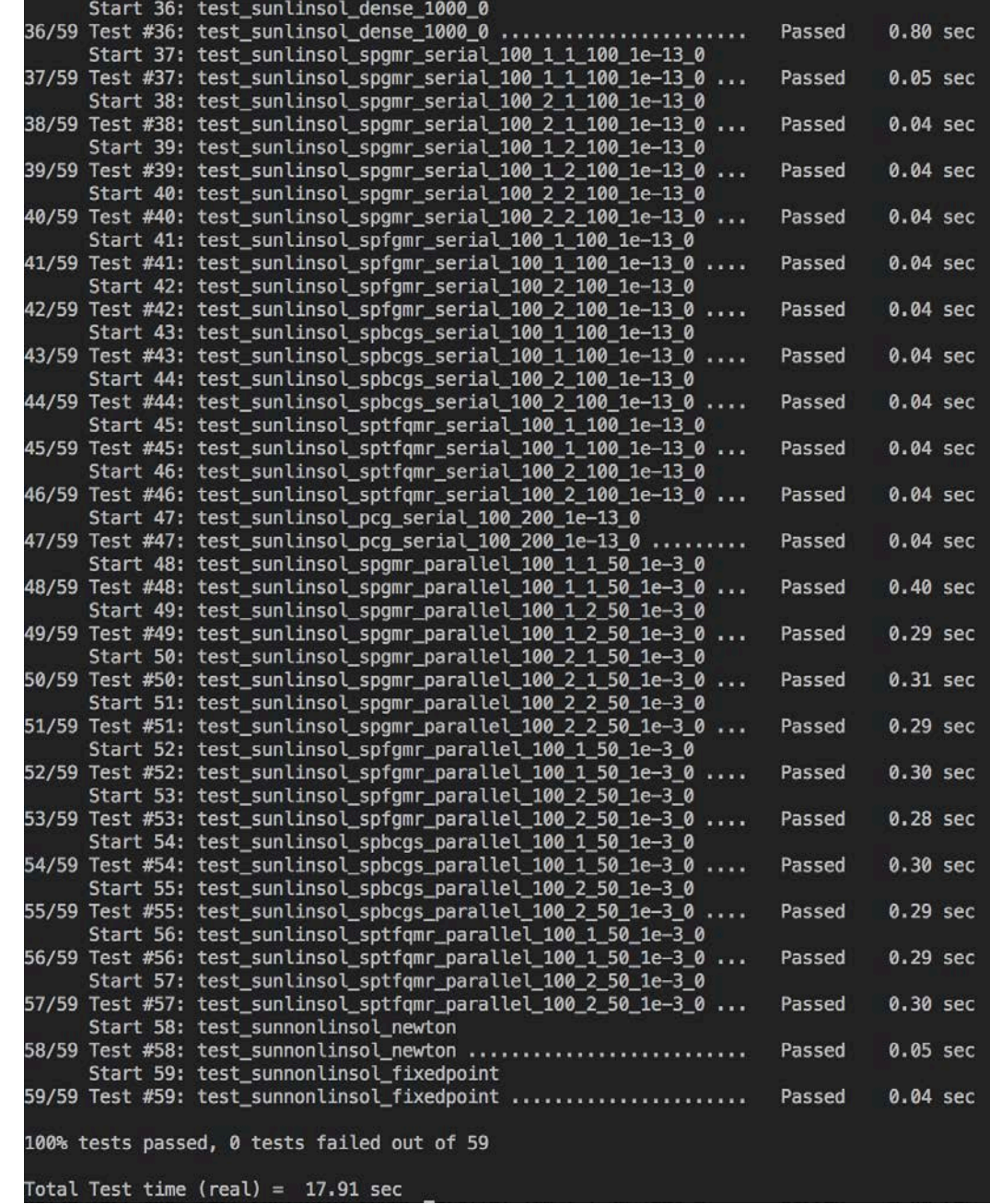

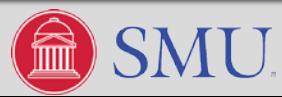

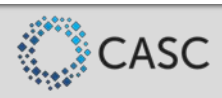

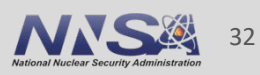

### **Installing SUNDIALS with Spack**

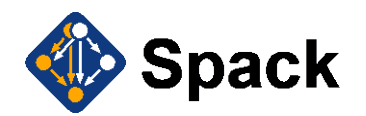

- Spack (see [https://spack.io/\)](https://spack.io/) is another great way to install SUNDIALS
- The SUNDIALS team maintains a spack package that allows a user to easily install SUNDIALS with one command: spack install sundials
- The default configuration installed with spack install sundials depends on the environment
- Use the command spack spec sundials to see what SUNDIALS options spack install sundials will turn on
- The SUNDIALS spack installation is configured through spack "variants"
- Run spack info sundials to see the available "variants" of SUNDIALS

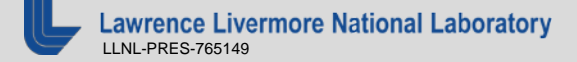

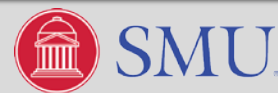

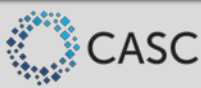

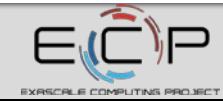

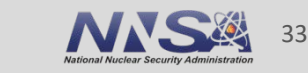

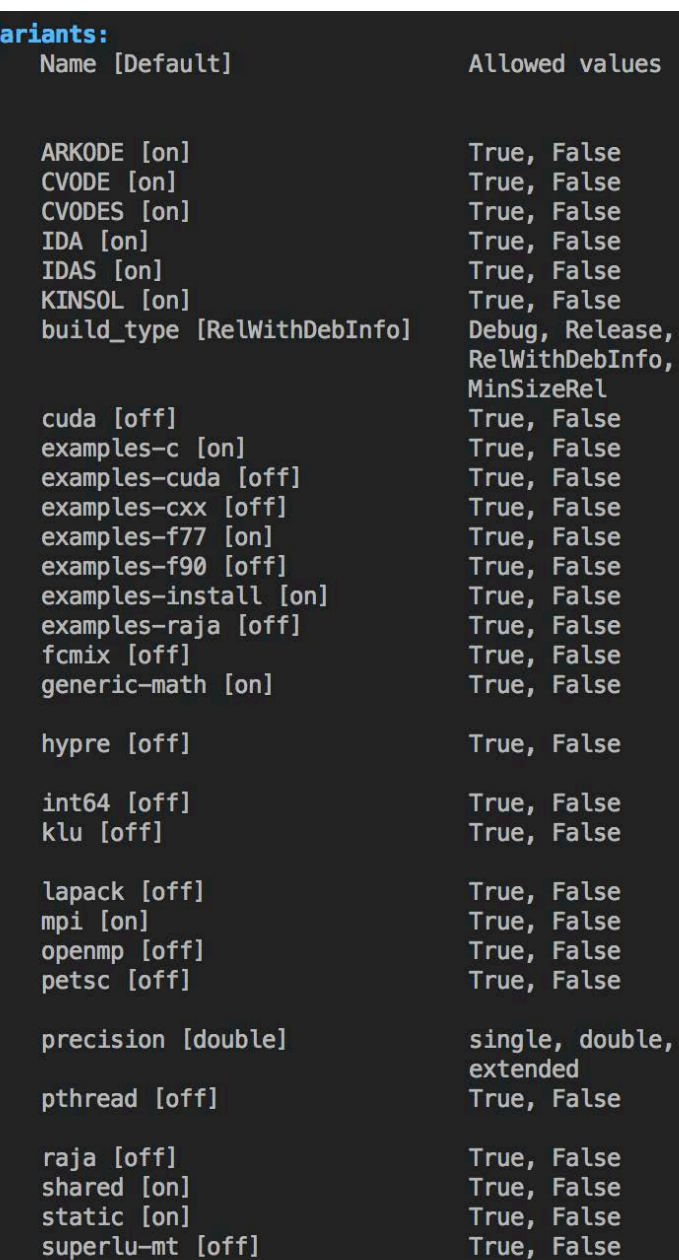

Enable ARKODE solver Enable CVODE solver Enable CVODES solver Enable IDA solver Enable IDAS solver Enable KINSOL solver CMake build type Enable CUDA parallel vector Enable C examples Enable CUDA examples Enable C++ examples Enable Fortran 77 examples Enable Fortran 90 examples Install examples Enable RAJA examples Enable Fortran interface Use generic (std-c) math libraries on unix systems Enable Hypre MPI parallel vector Use 64bit integers for indices Enable KLU sparse, direct solver Enable LAPACK direct solvers Enable MPI parallel vector Enable OpenMP parallel vector Enable PETSc MPI parallel vector real type precision Enable Pthreads parallel vector Enable RAJA parallel vector Build shared libraries Build static libraries Enable SuperLU\_MT sparse, direct solver

Description

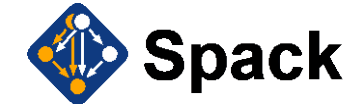

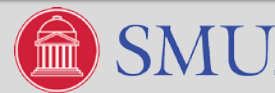

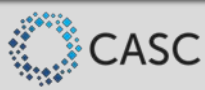

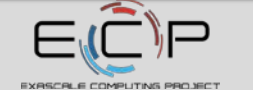

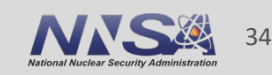

### **Installing SUNDIALS with Spack**

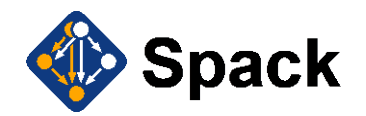

- Spack (see [https://spack.io/\)](https://spack.io/) is another great way to install SUNDIALS
- The SUNDIALS team maintains a spack package that allows a user to easily install SUNDIALS with one command: spack install sundials
- The default configuration installed with spack install sundials depends on the environment
- Use the command spack spec sundials to see what SUNDIALS options spack install sundials will turn on
- The SUNDIALS spack installation is configured through spack "variants"
- Run spack info sundials to see the available "variants" of SUNDIALS available
- **SUNDIALS with MPI and** *hypre* **enabled can be installed with the command:**

% spack install sundials+mpi+hypre

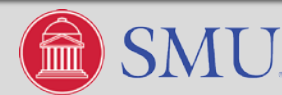

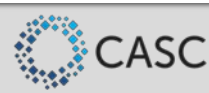

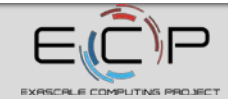

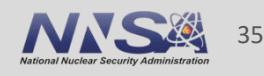

### **Installing SUNDIALS via the xSDK**

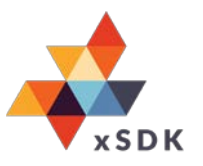

- The Extreme-scale Scientific Software Development Kit (xSDK) provides a foundation for an extensible scientific software ecosystem
- As a member of the xSDK, SUNDIALS is installed with the xSDK Spack package

% spack install xsdk

- SUNDIALS v3.2.1 (v4.0.1 is the newest) is included in the latest xSDK release v0.4.0
- The variant of SUNDIALS included in v0.4.0 of the xSDK utilizes the SUNDIALS spack package defaults with the following exceptions:
	- the index size is changed to 32-bits instead of 64-bits
	- *hypre* support is enabled
- See [https://xsdk.info](https://xsdk.info/) for more information about the xSDK and getting it installed

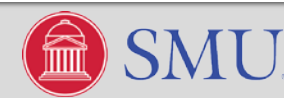

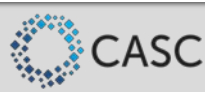

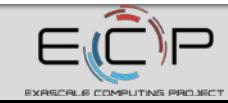

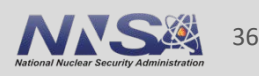
### **More Help Building and Installing SUNDIALS**

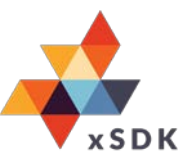

- An in-depth guide on building and installing SUNDIALS is contained in the root of all SUNDIALS tarballs as INSTALL\_GUIDE.pdf
- The guide details how to configure SUNDIALS with CMake as well as every possible SUNDIALS CMake option
- The guide can also be found in Appendix A of the user guide for any SUNDIALS package
- Users can also check the sundials-users email list archive at: [http://sundials.2283335.n4.nabble.com](http://sundials.2283335.n4.nabble.com/)
- Users can post queries to the sundials-users email list. For more info see: <https://computation.llnl.gov/projects/sundials/support>

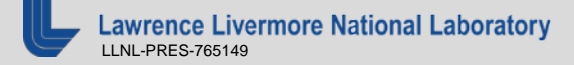

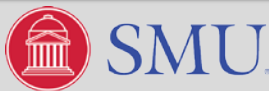

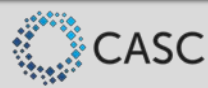

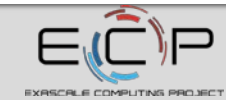

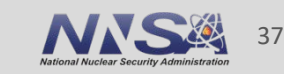

#### **Tutorial Outline**

- Overview of SUNDIALS (Carol Woodward)
- **How to download and install SUNDIALS (Cody Balos)**
- **How to use the time integrators (Daniel Reynolds)**
- Which nonlinear and linear solvers are available and how to use them (David Gardner)

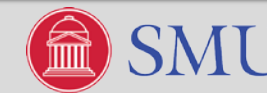

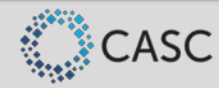

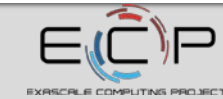

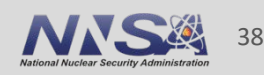

#### **Time Integrators – Outline**

- **Basic usage of SUNDIALS integrators**
- **Supplying initial conditions vectors**
- Supplying the initial-value problem RHS and residual functions
- **Integrator initialization and optional inputs**
- **Advancing the solutions**
- **Retrieving optional outputs**
- **Advanced features**

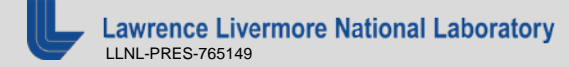

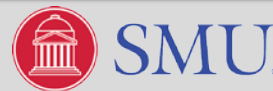

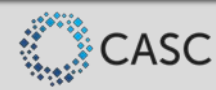

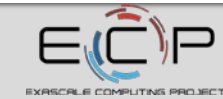

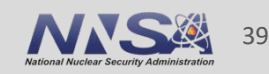

#### **"Solving" Initial-Value Problems with SUNDIALS**

- SUNDIALS' integrators consider initial-value problems of three basic types:
	- Explicit form [CVODE]:
	-
	- Differential-algebraic form [IDA]:

 $\dot{y}(t) = f(t, y(t)), \quad y(t_0) = y_0$ — Linearly-implicit, split form [ARKODE]:  $M \dot{y}(t) = f_1(t, y(t)) + f_2(t, y(t)), \quad y(t_0) = y_0$  $F(t, y(t), \dot{y}(t)) = 0, \quad y(t_0) = y_0, \quad \dot{y}(t_0) = \dot{y}_0$ 

 By "solve" we mean much more than merely following a recipe for updating the solution; we *adapt* the time step sizes to meet user-specified error tolerances:

$$
\left[\frac{1}{N}\sum_{k=1}^{N}\left(\frac{\text{error}_{k}}{\text{rtol}|y_{k}|+\text{atol}_{k}}\right)^{2}\right]^{1/2} < 1
$$

- $\mathbf{r} = \text{error} \in \mathbb{R}^N$  is the estimated temporal error in a given time step
- $y \in \mathbb{R}^N$  is the current solution
- $u \text{rtol} \in \mathbb{R}$  encodes the desired relative solution accuracy (number of significant digits)
- $u_0 = \text{ad} \in \mathbb{R}^N$  is the 'noise' level for any solution component (protects against  $y_k = 0$ )

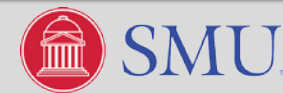

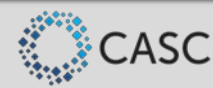

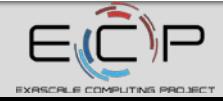

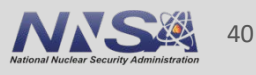

#### **The "Skeleton" for Using SUNDIALS Integrators**

- 1. Initialize parallel or multi-threaded environment
- 2. Create vector of initial values,  $y_0 \in \mathbb{R}^N$ ; if using IDA, also create  $\dot{y}_0 \in \mathbb{R}^N$
- 3. Create and initialize integrator object (attaches  $t_0, y_0, (\dot{y}_0)$ , RHS/residual function(s))
- 4. Create matrix, linear solver, nonlinear solver objects (if applicable); attach to integrator
	- Defaults exist for some of these, but may be replaced with problem-specific versions
	- Parallel scalability hinges on appropriate choices (discussed in last portion of tutorial)
- 5. Specify optional inputs to integrator and solver objects (tolerances, etc.)
- 6. Advance solution in time, either over specified time intervals  $[a, b]$ , or for single timesteps
- 7. Retrieve optional outputs
- 8. Free solution/solver memory; finalize MPI (if applicable)

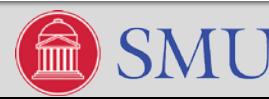

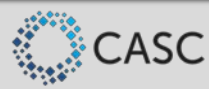

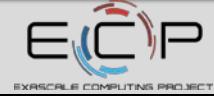

# **Supplying the Initial Condition Vector(s)**

- As discussed earlier, all SUNDIALS integrators operate on data through the NVector API.
- Each provided vector module has a unique set of "constructors", e.g.

N\_Vector N\_VNew\_Serial(sunindextype length);

N\_Vector N\_VNew\_Parallel(MPI\_Comm comm, sunindextype loc\_len, sunindextype glob\_len);

N\_Vector N\_VMake\_Cuda(MPI\_Comm comm, sunindextype loc\_len, sunindextype glob\_len, realtype \*hdata, realtype \*ddata);

N Vector N VMake OpenMPDEV(sunindextype len, realtype \*hdata, realtype \*ddata);

N\_Vector N\_VMake\_Petsc(Vec v);

N\_Vector N\_VMake\_ParHyp(HYPRE\_ParVector x);

 Once an application creates a vector for their data, they fill it with the initial conditions for the problem and supply it to the integrator, who "clones" it to create its workspace.

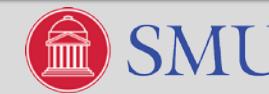

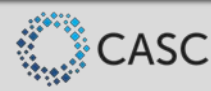

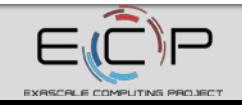

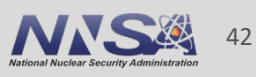

# **Supplying the Initial Condition Vector(s) – Fortran**

- Fortran interfaces exist for most SUNDIALS vectors, with similar arguments as in C/C++. The serial, MPI-parallel and *hypre* NVector constructors are:
	- CALL FNVINITS(code, len, ier)

```
CALL FNVINITP(comm, code, loc_len, glob_len, ier)
```

```
CALL FNVINITPH(comm, code, loc_len, glob_len, ier)
```
- The code argument is an INTEGER\*4 flag indicating which integrator will use the vector (1 is CVODE, 2 is IDA, 3 is KINSOL, 4 is ARKODE).
- ier is an INTEGER\*4 return flag indicating success (0) or failure (1) of the constructor.
- The local/global length arguments are INTEGER\*8.
- In our existing F77 interfaces we must use global memory to store the actual vector pointers; however, upcoming F2003 interfaces will streamline these interfaces (already in place for CVODE).

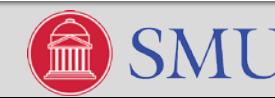

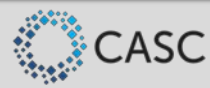

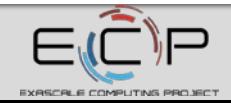

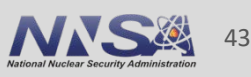

#### **Supplying the IVP to the Integrator – RHS/Residual Functions**

Once the problem data is encapsulated in a vector, all that remains for basic SUNDIALS usage is specification of the IVP itself:

- CVODE and ARKODE specify the IVP through right-hand side function(s): int (\*RhsFn)(realtype t, N\_Vector y, N\_Vector ydot, void \*user\_data) SUBROUTINE FCVFUN(T, Y, YDOT, IPAR, RPAR, IER)
- **IDA specifies the IVP through a residual function:** int (\*ResFn)(realtype t, N\_Vector y, N\_Vector ydot, N\_Vector r, void \*user\_data) SUBROUTINE FIDARESFUN(T, Y, YDOT, R, IPAR, RPAR, IER)
- In C/C++, \*user\_data enables problem-specific data to be passed through the SUNDIALS integrator and back to the RHS/residual routine (i.e., no global memory).
- In Fortran, this is handled through user-created ipar and rpar work arrays; many F90 codes instead use modules to handle user data.

ce Livermore National Laboratory LLNL-PRES-765149

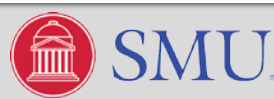

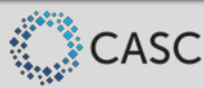

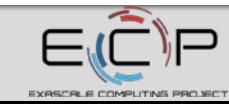

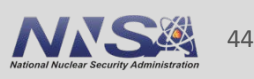

#### **CVODE/ARKODE RHS Functions – C (left) and F90 (right)**

```
* RHS function
 * The form of the RHS function is controlled by the flag passed as f_data:
   flag = RHS1 -> y' = -yf \text{lag} = \text{RHS2} \rightarrow y' = -5*y\ast/
static int f(realtype t, N_Vector y, N_Vector ydot, void *f_data)
 int *flag;
 flag = (int *) f_data;switch(*flag) {
 case RHS1:
   NV_Ith_S(ydot,0) = -NV_Ith_S(y,0);break;
  case RHS2:
   NV_ Ith S(ydot, 0) = -5.0*NV_ Ith S(y, 0);
    break;
 \mathcal{F}return(0);
```
Left: cvDisc\_dns.c; Right: ark\_bruss.f90

subroutine farkefun(t, y, ydot, ipar, rpar, ier)

Explicit portion of the right-hand side of the ODE system

```
! Declarations
implicit none
```

```
! Arquments
real*8, intent(in) :: t, rpar(3)<br>integer*8, intent(in) :: ipar(1)
real*8.intent(in) \overline{\phantom{a}}: \overline{\phantom{a}} y(3)
                intent(out) :: ydot(3)real*8.intent(out) :: ier
integer,
```
! temporary variables real $*8$  ::  $u$ ,  $v$ ,  $w$ ,  $a$ ,  $b$ ,  $ep$ 

```
! set temporary values
a = rpar(1)b = rpar(2)ep = rpar(3)u' = y(1)y = y(2)w = y(3)! fill explicit RHS, set success flag
ydot(1) = a - (w+1.d0) *u + v*u*uvdot(2) = w*u - v*u*u
```

```
ydot(3) = -w*uier = 0
```
#### end subroutine farkefun

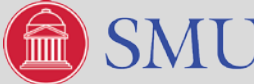

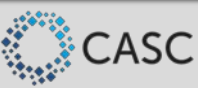

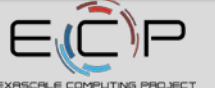

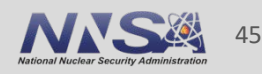

#### **IDA Residual Function – C (left) and F77 (right)**

```
subroutine fidaresfun(tres, y, yp, res, ipar, rpar, reserr)
* resweb: System residual function for predator-prey system.
* To compute the residual function F, this routine calls:
                                                                                    implicit none
     rescomm, for needed communication, and then
     reslocal, for computation of the residuals on this processor.
                                                                               The following declaration specification should match C type long int.
 *′integer*8 ipar(*)integer reserr
static int resweb(realtype tt, N_Vector cc, N_Vector cp,
                                                                                   double precision tres, rpar(*)
                 N Vector res, void *user data)
                                                                                   double precision y(*), y_D(*), res(*)
 int retval:
                                                                                    res(1) = -0.04d0*y(1)+1.0d4*y(2)*y(3)UserData webdata;
                                                                                    res(2) = -res(1) - 3.0d7*y(2)*y(2)-yp(2)res(1) = res(1)-yp(1)webdata = (UserData) user_data;res(3) = y(1)+y(2)+y(3)-1.0d0/* Call rescomm to do inter-processor communication. */
  retval = rescomm(cc, cp, webdata);reserr = 0/* Call reslocal to calculate the local portion of residual vector. */
                                                                                    return
 retval = reslocal(tt, cc, cp, res, webdata);end
 return(retval);
```
#### idaFoodWeb\_kry\_p.c fidaRoberts\_dns.f

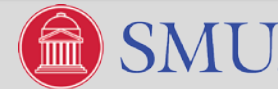

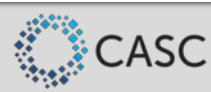

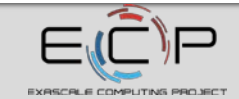

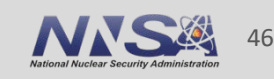

### **Supplying the IVP to ARKODE – Mass Matrix Functions**

When solving an IVP with non-identity mass matrix, users must supply either a routine to construct a mass matrix  $M \in \mathbb{R}^{N \times N}$ :

int (\*ARKLsMassFn)(realtype t, SUNMatrix M, void \*user\_data, N\_Vector tmp1, N\_Vector tmp2, N\_Vector tmp3);

SUBROUTINE FARKDMASS(N, T, M, IPAR, RPAR, TMP1, TMP2, TMP3, IER)

or to perform the mass-matrix-vector product,  $Mv:\mathbb{R}^N\to\mathbb{R}^N$ :

int (\*ARKLsMassTimesSetupFn)(realtype t, void \*mtimes\_data);

int (\*ARKLsMassTimesVecFn)(N\_Vector v, N\_Vector Mv, realtype t, void \*mtimes\_data);

SUBROUTINE FARKMTSETUP(T, IPAR, RPAR, IER)

SUBROUTINE FARKMTIMES(V, MV, T, IPAR, RPAR, IER)

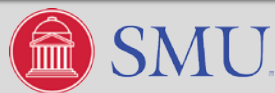

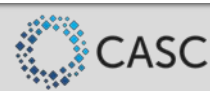

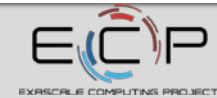

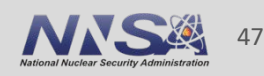

#### **Initializing the Integrators from C/C++**

The IVP inputs are supplied when constructing the integrator.

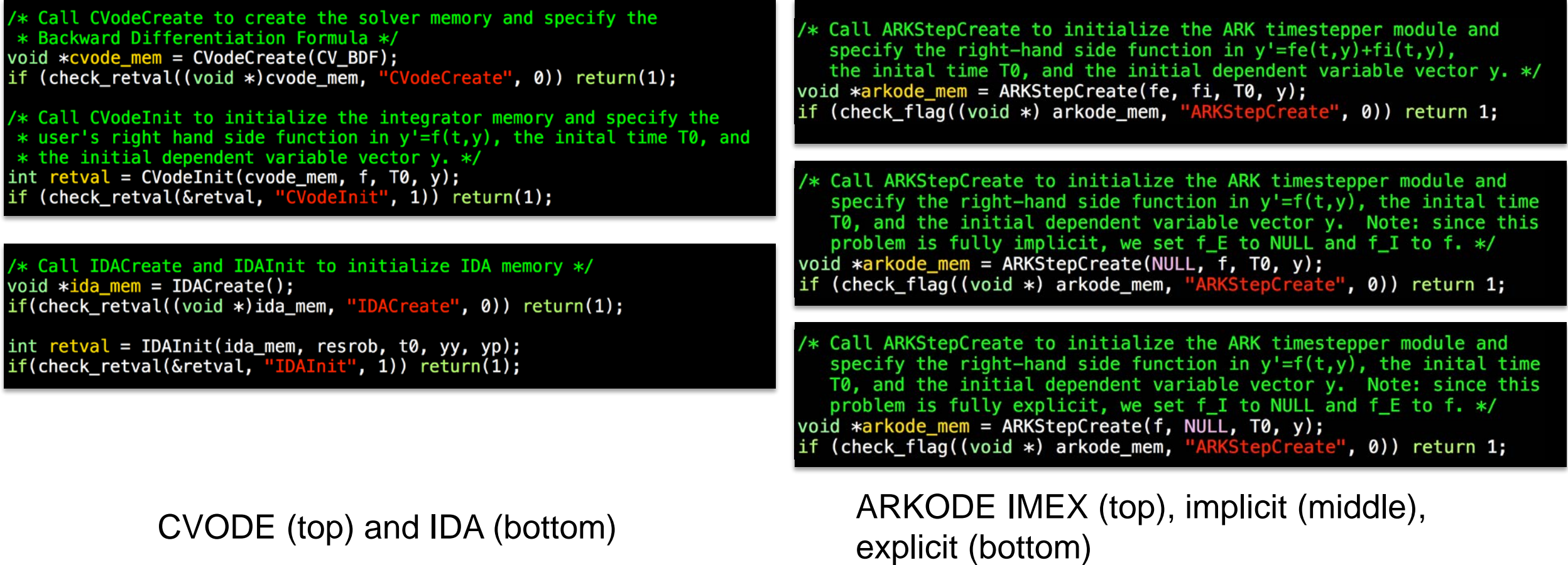

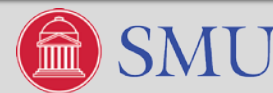

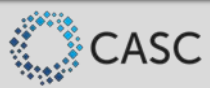

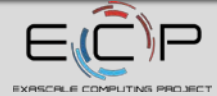

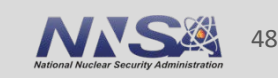

### **Initializing the Integrators from Fortran**

- Fortran users must provide problem-defining functions with specific names (FCVFUN, FIDARESFUN, FARKEFUN, FARKIFUN).
- **Integrator options are specified with integer** flags to the integrator's F\*MALLOC routine.
- **This is where the IPAR and RPAR user** parameter arrays are supplied to the integrators, as well as initial time and initial condition(s).
- Additional IOUT and ROUT arrays are supplied to store solver statistics (returned from the integrators).

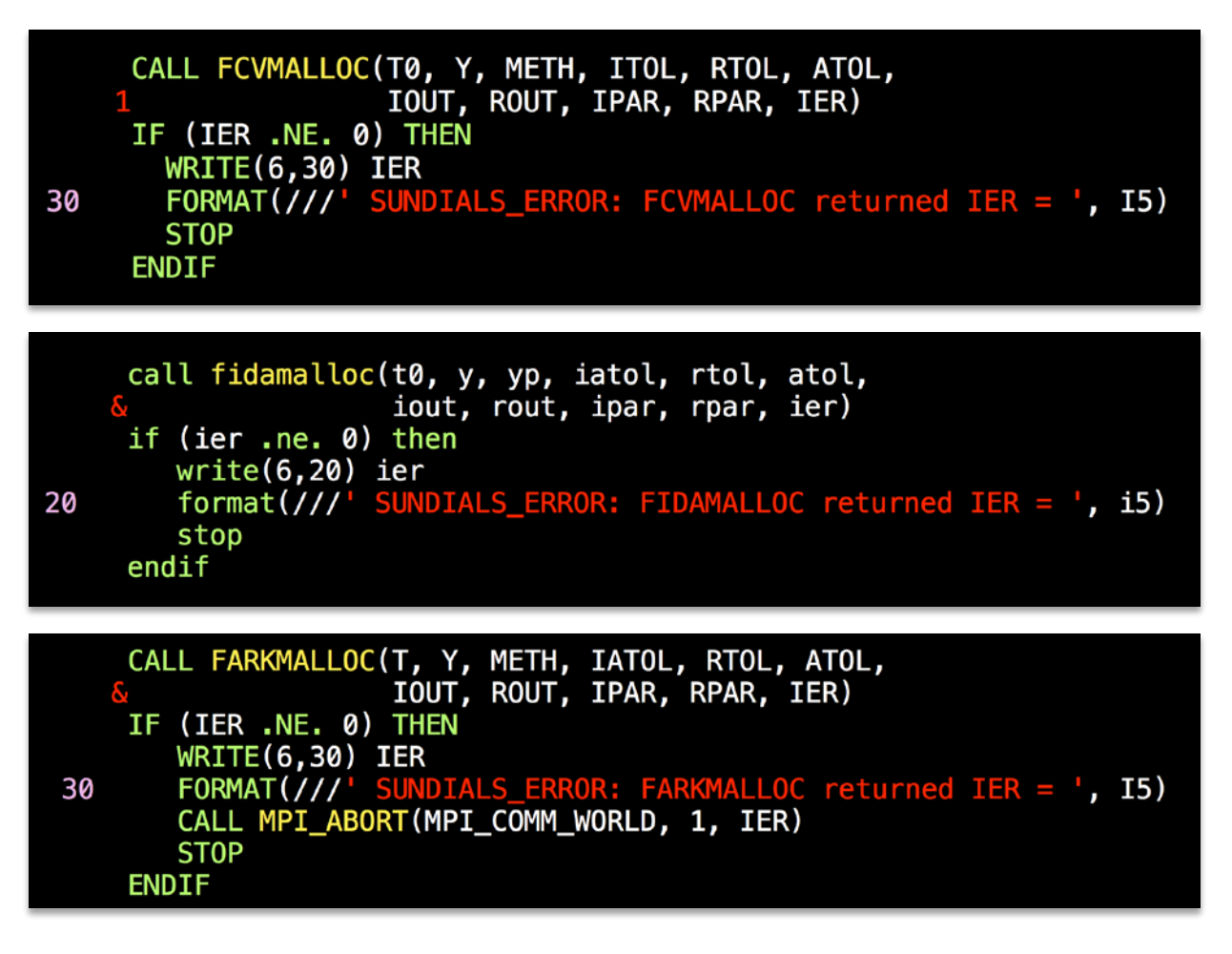

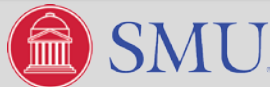

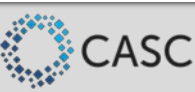

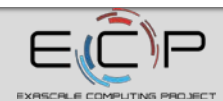

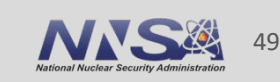

#### **Optional Inputs (all Integrators)**

A variety of optional inputs enable enhanced control over the integration process. Here we discuss the most often-utilized options (see documentation for the full set).

 Tolerance specification – rtol with scalar or vector-valued atol, or user-specified routine to compute the error weight vector

$$
w_k \approx \frac{1}{\text{rtol}|y_k| + \text{atol}_k} > 0, \quad k = 1, \dots, N
$$

- SetNonlinearSolver, SetLinearSolver attaches desired nonlinear solver, linear solver and (optionally) matrix modules to the integrator.
- SetUserData specifies the (void \*user\_data) pointer that is supplied to user routines.
- SetMaxNumSteps, SetMaxStep, SetMinStep, SetInitStep provides guidance to time step adaptivity algorithms.
- SetStopTime specifies the value of  $t_{stop}$  to use when advancing solution (this is retained until this stop time is reached or modified through a subsequent call).

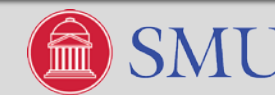

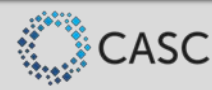

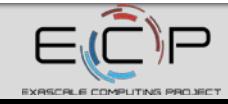

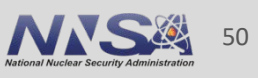

#### **Package-Specific Options (CVODE and IDA)**

- SetConstraints allows for setting positivity/negativity constraints on solution components.
- SetMaxOrd specifies the maximum order of accuracy for the method (the order is adapted internally, along with the step size).
- CalcIC (IDA-specific) in certain cases will help find a consistent  $\dot{y}_0$ .
	- A variety of additional routines may be used for additional control over this algorithm.
- SetId (IDA-specific) specifies which variables are differential vs algebraic (useful when calling CalcIC above).

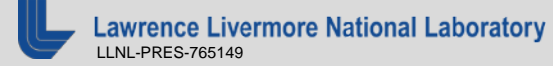

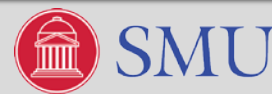

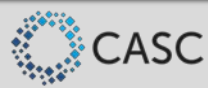

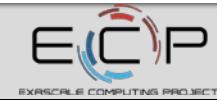

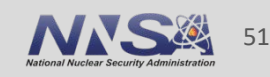

### **Package-Specific Options (ARKODE)**

- SetFixedStep disables time step adaptivity (and temporal error estimation/control).
- SetLinear  $f_1(t,y(t))$  depends *linearly* on  $y$  (disables nonlinear iteration).
- SetOrder specifies the order of accuracy for the method.
- SetTables allows user-specified ERK, DIRK or ARK Butcher tables.
- SetAdaptivityFn allows user-provided routine for time step selection.
- New *multi-rate* time-stepping module, MRIStep  $-f_1(t,y(t))$  and  $f_2(t,y(t))$  are evolved with different user-specified time step sizes.

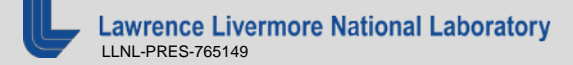

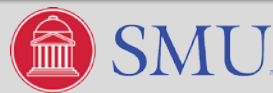

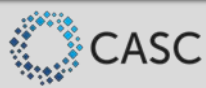

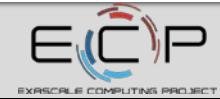

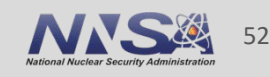

#### **Supplying Options to the Integrators (C/C++)**

After constructing the integrator, additional options may be supplied through various "Set" routines (example from ark\_heat1D\_adapt.c):

/\* Set routines \*/ int flag; /\* Pass udata to user functions \*/  $flag = ARKStepSetUserData(arkode_mean, (void *) udata);$ if (check\_flag(&flag, "ARKStepSetUserData", 1)) return 1; flag = ARKStepSetMaxNumSteps(arkode\_mem, 10000); /\* Increase max num steps \*/ if (check\_flag(&flag, "ARKStepSetMaxNumSteps", 1)) return 1;<br>flag = ARKStepSStolerances(arkode\_mem, rtol, atol); /\* Specify tolerances \*/ if (check\_flag(&flag, "ARKStepSStolerances", 1)) return 1;<br>flag = ARKStepSetAdaptivityMethod(arkode\_mem, 2, 1, 0, NULL);<br>if (check\_flag(&flag, "ARKStepSetAdaptivityMethod", 1)) return 1;<br>flag = ARKStepSetPredictorMethod(ar /\* Set adaptivity method \*/ /\* Set predictor method \*/ if (check\_flag(&flag, "ARKStepSetPredictorMethod", 1)) return 1; /\* Specify linearly implicit RHS, with time-dependent Jacobian \*/  $flag = ARKStepSetLinear(arNode_mean, 1);$ if (check\_flag(&flag, "ARKStepSetLinear", 1)) return 1;

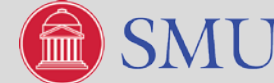

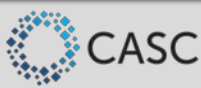

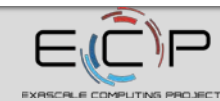

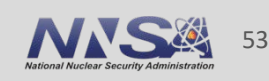

#### **Supplying Custom Butcher tables to ARKODE**

C/C++ users may construct custom Butcher tables and supply these to the integrator:

ARKodeButcherTable ARKodeButcherTable\_Create(int s, int q, int p, realtype \*c, realtype \*A, realtype \*b, realtype \*b2);

int ARKStepSetTables(void \*arkode\_mem, int q, int p, ARKodeButcherTable Bi, ARKodeButcherTable Be);

Fortran users instead provide the arrays directly:

CALL FARKSETERKTABLE(s, q, p, c, A, b, b2, ier)

CALL FARKSETIRKTABLE(s, q, p, c, A, b, b2, ier)

CALL FARKSETARKTABLES(s, q, p, ci, ce, Ai, Ae, bi, be, b2i, b2e,ier)

In each, "A" is assumed to be an array of length  $s^2$ , stored in row-major order.

**Livermore National Laboratory** LLNL-PRES-765149

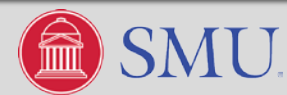

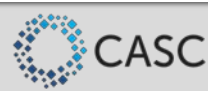

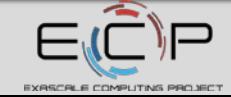

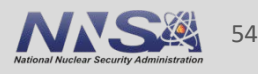

### **Supplying Options to the Integrators (Fortran)**

- After calling F\*MALLOC, Fortran users supply most optional inputs through calling F\*SETIIN and F\*SETRIN routines with a set of pre-defined flags (MAX\_NSTEPS, MAX\_ERRFAIL, etc.).
- **Integer inputs are required to correspond to the** C type "long int" (typically, INTEGER\*8)
- Real inputs are required to correspond to the C type "double" (typically, REAL\*8)
- $\blacksquare$  IER is always an INTEGER\*4 flag indicating success (0) or failure (1) of the "Set" routine.

```
Set the FCVODE input
    max no. of internal steps before t out
    IVAL = 1000CALL FCVSETIIN('MAX_NSTEPS', IVAL, IER)
    IF (IER .NE. 0) THEN
      WRITE(6, 31) IERFORMAT(///' SUNDIALS_ERROR: FCVSETIIN returned IER = ', I5)
31
       STOP
     ENDIF
    max no. of error test failures
    MXETF = 20CALL FCVSETIIN('MAX_ERRFAIL', MXETF, IER)
    IF (IER .NE. 0) THEN
      WRITE(6, 31) IERSTOP
     ENDIF
     initial step size
    H0 = 1.0D-4 * RTOLCALL FCVSETRIN('INIT_STEP', H0, IER)
    IF (IER .NE. 0) THEN
      WRITE(6, 32) IERFORMAT(///' SUNDIALS_ERROR: FCVSETRIN returned IER = ', I5)
32
      STOP
     ENDIF
```
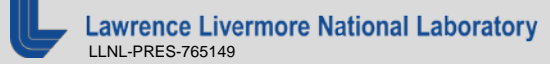

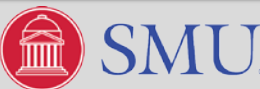

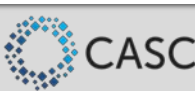

#### **Usage Modes for SUNDIALS Integrators**

While  $t_0$  is supplied at initialization, the *direction* of integration is specified on the first call to advance the solution toward the output time  $t_{\text{out}}$ . This may occur in one of four "usage modes":

- Normal take internal steps until  $t_{\rm out}$  is reached or overtaken in the direction of integration, e.g. for forward integration  $t_{n-1} < t_{\text{out}} \leq t_n$ ; the returned solution  $y(t_{\text{out}})$  is then computed by interpolation.
- One-step take a single internal step  $y_{n-1} \rightarrow y_n$  and then return control back to the calling program. If this step will overtake  $t_{\text{out}}$  then  $y(t_{\text{out}})$  is interpolated; otherwise  $y_n$  is returned.
- Normal + TStop take internal steps until the next step will overtake  $t_{\text{stop}}$ ; limit the next internal step so that  $t_n = t_{\text{stop}}$ . No interpolation is performed.
- One-step + TStop performs a combination of both "One-step" and "TStop" modes above.

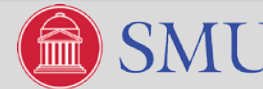

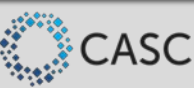

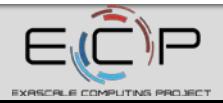

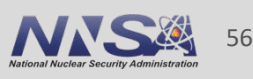

#### **Advancing the Solution**

Once all options have been set, the integrator is called to advance the solution toward  $t_{\text{out}}$ .

flag = CVode(cvode\_mem, tout, y, &t, CV\_NORMAL); if(check\_flag(&flag, "CVode", 1)) break;

flag = CVode(cvode\_mem, t1, y, &t, CV\_ONE\_STEP); if  $(check_flag((void *)\&flag, "CVode", 1))$  return(1);

retval = IDASolve(ida\_mem, tout, &tret, cc, cp, IDA\_NORMAL); if (check\_retval(&retval, "IDASolve", 1, thispe)) MPI\_Abort(comm, 1);

flag = ARKStepEvolve(arkode\_mem, tout, y, &t, ARK\_NORMAL);<br>if (check\_flag(&flag, "ARKStepEvolve", 1)) return 1;

flag = ARKStepEvolve(arkode\_mem, Tf, y, &t, ARK\_ONE\_STEP);<br>if (check\_flag(&flag, "ARKStepEvolve", 1)) return 1;

 $ITASK = 1$ CALL FCVODE(TOUT, T, Y, ITASK, IER)

#### itask =  $1$

call fidasolve(tout, tret, y, yp, itask, ier)

call FARKode(Tout, Tcur, y, 1, ier) if (ier  $\lt \theta$ ) then write(0,\*) 'Solver failure, stopping integration' stop end if

C/C++ on left; Fortran on right CVODE top, IDA middle, ARKODE bottom Fortran's ITASK provides the \* NORMAL or \*\_ONE\_STEP argument.

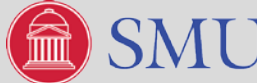

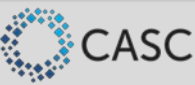

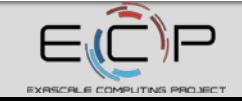

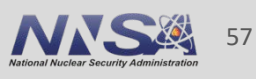

#### **Optional Outputs**

Either between calls to advance the solution, or at the end of a simulation, users may retrieve a variety of optional outputs from SUNDIALS integrators.

- GetDky (Dense solution output) using the same infrastructure that performs interpolation in "normal" use mode, users may request values  $\frac{d^k}{dt^k} y(t)$  for  $t_{n-1} \le t \le t_n$ , where  $0 \le k \le k_{\max}$ .
- **Time integration statistics:** 
	- GetNumSteps the total number of internal time steps since initialization
	- GetCurrentStep the current internal time step size
	- GetCurrentTime the current internal time (since this may have passed  $t_{\text{out}}$ )
	- GetCurrentOrder (IDA/CVODE) the current method order of accuracy
	- GetActualInitStep the size of the very first internal time step
	- GetNumErrTestFails the number of steps that failed the temporal error test
	- GetEstLocalErrors returns the current temporal error vector,  $\text{error} \in \mathbb{R}^N$

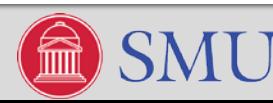

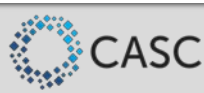

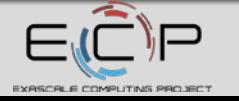

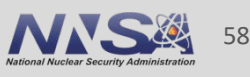

#### **Optional Outputs – Algebraic Solver Statistics**

- GetNumNonlinSolvIters number of nonlinear solver iterations since initialization.
- GetNumNonlinSolvConvFails number of nonlinear solver convergence failures.
- GetNumLinSolvSetups number of calls to setup the linear solver or preconditioner.
- GetNumLinIters number of linear solver iterations since initialization.
- GetNumLinConvFails number of linear solver convergence failures.
- GetNumJacEvals, GetNumJtimesEvals, GetNumPrecEvals, GetNumPrecSolves the number of calls to user-supplied Jacobian/preconditioner routines.

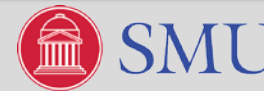

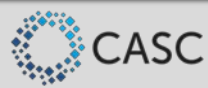

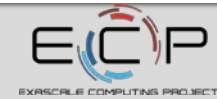

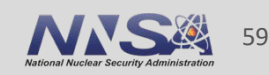

#### **Optional Outputs – Miscellaneous Feedback**

- GetTolScaleFactor returns a suggested factor for scaling the user's rtol, atol values.
- GetErrWeights returns the current error weight vector,  $w \in \mathbb{R}^N$ .
- GetWorkspace returns the memory requirements for the integrator.
- GetLinWorkspace returns the memory requirements for the linear solver.
- GetNumRhsEvals, GetNumResEvals returns the number of calls to the IVP RHS/residual function(s) by the integrator (nonlinear solve and time integration).
- GetNumLinRhsEvals, GetNumLinResEvals returns the number of calls to the IVP RHS/residual function(s) by the linear solver (Jacobian or Jacobian-vector product approximation).

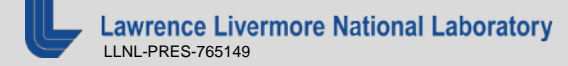

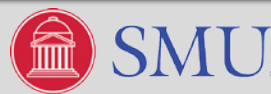

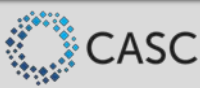

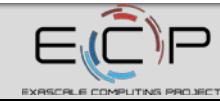

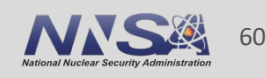

#### **Retrieving Output from the Integrators (C/C++)**

long int lenrw, leniw; long int lenrwLS, leniwLS; long int nst, nfe, nsetups, nni, ncfn, netf; long int nli, npe, nps, ncfl, nfeLS; int retval;

retval = CVodeGetWorkSpace(cvode\_mem, &lenrw, &leniw); check\_retval(&retval, "CVodeGetWorkSpace", 1); retval = CVodeGetNumSteps(cvode\_mem, &nst); check\_retval(&retval, "CVodeGetNumSteps", 1); retval = CVodeGetNumRhsEvals(cvode\_mem, &nfe); check\_retval(&retval, "CVodeGetNumRhsEvals", 1);  $retva\bar{l}$  = CVodeGetNumLinSolvSetups(cvode\_mem, &nsetups); check\_retval(&retval, "CVodeGetNumLinSolvSetups", 1);  $retva\bar{l}$  = CVodeGetNumErrTestFails(cvode\_mem, &netf); check\_retval(&retval, "CVodeGetNumErrTestFails", 1); retval = CVodeGetNumNonlinSolvIters(cvode\_mem, &nni); check\_retval(&retval, "CVodeGetNumNonlinSolvIters", 1); retval = CVodeGetNumNonlinSolvConvFails(cvode\_mem, &ncfn); check\_retval(&retval, "CVodeGetNumNonlinSolvConvFails", 1); /\* If TSTOP was not set, we'd need to find  $y(t1)$ : \*/ flag =  $CVodeGetDky(cvode mem, t1, 0, y);$ 

Left: scalar-valued solver statistics from cvAdvDiffReac\_kry.c

Right: dense solution output from cvDisc\_dns.c

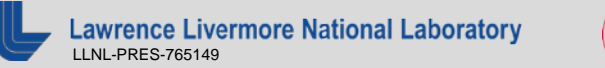

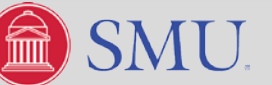

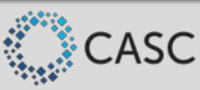

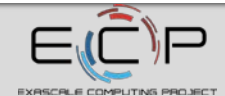

#### **Retrieving Output from the Integrators (Fortran)**

```
subroutine prntstats(iout)
     implicit none
 The following declaration specification should match C type long int.
     integers8 iout(25)
     integer nst, reseval, jaceval, nni, ncf, netf, nge
     data nst/3/, reseval/4/, jaceval/17/, nni/7/, netf/5/,
           ncf/6/, nge/12/
     write(6,70) iout(nst), iout(reseval), iout(jaceval),
                    iout(nni), iout(netf), iout(ncf), iout(nge)
     format(/'Final Run Statistics:', //,
70
                'Number of steps
                                                            , 13, /'Number of residual evaluations
                                                            , i3, /,
                'Number of Jacobian evaluations
                                                            , i3, /,
               "Number of nonlinear iterations<br>"Number of error test failures =<br>"Number of nonlinear conv. failures =
                                                            , i3, /,
                                                            , 13, /, i3, /,
                'Number of root function evals.
                                                              i3)
     return
     end
```
Example from fidaRoberts dns.f:

- The jout and rout arrays, passed to the F\*MALLOC routines, are filled with solver statistics at the end of each call to advance the solution.
- The required lengths of these INTEGER\*8 and REAL\*8 arrays are specified in each package's documentation

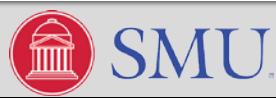

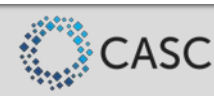

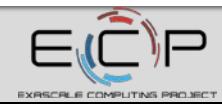

#### **Advanced Features**

This tutorial is only the beginning; SUNDIALS also supports a number of 'advanced' features to examine auxiliary conditions, change the IVP, and improve solver efficiency.

- Root-finding while integrating the IVP, SUNDIALS integrators can find roots of a set of auxiliary user-defined functions  $g_i(t, y(t))$ ,  $i = 1, \ldots, N_r$ ; sign changes are monitored between time steps, and a modified secant iteration is used (along with GetDky) to home in on the roots.
- Reinitialization allows reuse of existing integrator memory for a "new" problem (e.g., when integrating across a discontinuity, or integrating many independent problems of the same size). All solution history and solver statistics are erased, but no memory is (de)allocated.
- Resizing (ARKODE) allows resizing the problem and all internal vector memory, without destruction of temporal adaptivity heuristic information or solver statistics. This is primarily useful when integrating problems with spatial adaptivity.
- Sensitivity Analysis (CVODE/IDA) allows computation of solution sensitivities with respect to problem parameters (see overview portion of Tutorial for additional information).

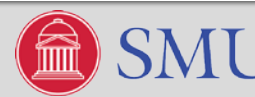

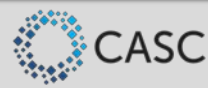

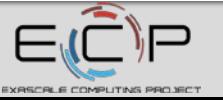

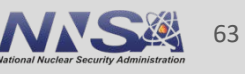

#### **Tutorial Outline**

- Overview of SUNDIALS (Carol Woodward)
- **How to download and install SUNDIALS (Cody Balos)**
- **How to use the time integrators (Daniel Reynolds)**
- **Which nonlinear and linear solvers are available and how to use them (David Gardner)**

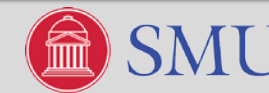

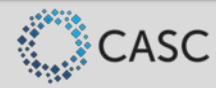

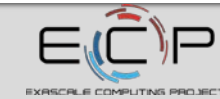

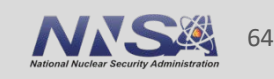

#### **Nonlinear and Linear Solvers in SUNDIALS – Overview**

- SUNDIALS' implicit integrators solve one or more nonlinear systems each time step using generic nonlinear and linear solver operations.
- SUNDIALS provides two nonlinear solver modules and several linear solver modules:
	- Nonlinear: Newton (default) and Fixed Point with optional Anderson acceleration
	- Linear (direct): Dense, Band, LAPACK Dense/Band, KLU, and SuperLU\_MT
	- Linear (iterative, scaled): GMRES, FGMRES, TFQMR, BiCGStab, Conjugate Gradient
- It is also straightforward to provide problem-specific nonlinear and linear solver modules:
	- The solver *content* data structure is stored as a "black-box" pointer (void \*)
	- Solver operations are implemented at the user level, with corresponding function pointers stored in the solver *ops* structure
	- Not all operations are required and unneeded operations may be set to NULL; required routines are clearly documented in the user guide

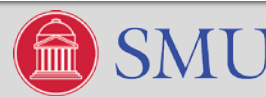

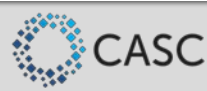

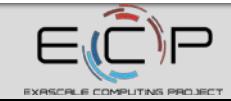

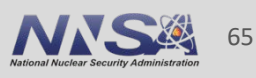

#### **Newton Solver**

SUNDIALS' implicit integrators require solving the nonlinear systems:

$$
- \text{CVODE:} \quad y^n - h_n \beta_{n,0} f(t_n, y^n) - a_n = 0
$$
\n
$$
- \text{ARKODE:} \quad Mz_i - h_n A_{i,i}^I f_I(t_{n,i}^I, z_i) - a_i = 0
$$
\n
$$
F(y) = 0
$$
\nThese can all be posed as a generic root-finding problem\n
$$
F(t_n, y^n, h_n^{-1} \sum_{i=0}^q \alpha_{n,i} y^{n-i}) = 0
$$

By default the integrators solve  $F(y) = 0$  with a Newton iteration:

$$
y^{(m+1)} = y^{(m)} + \delta^{(m+1)}
$$
  
\n
$$
(y^{(m)})\delta^{(m+1)} = -F(y^{(m)}) \qquad J \equiv \partial F/\partial y
$$
  
\n
$$
J \equiv \partial F/\partial y
$$
  
\n
$$
Ax = b
$$
  
\n
$$
A x = b
$$
  
\n
$$
A x = b
$$
  
\n
$$
A x = b
$$
  
\n
$$
A x = b
$$
  
\n
$$
A x = b
$$
  
\n
$$
A x = b
$$
  
\n
$$
A x = b
$$
  
\n
$$
A x = b
$$
  
\n
$$
A x = b
$$
  
\n
$$
A x = b
$$
  
\n
$$
A x = b
$$
  
\n
$$
A x = b
$$
  
\n
$$
A x = b
$$
  
\n
$$
A x = b
$$
  
\n
$$
A x = b
$$
  
\n
$$
A x = b
$$
  
\n
$$
A x = b
$$
  
\n
$$
A x = b
$$
  
\n
$$
A x = b
$$
  
\n
$$
A x = b
$$
  
\n
$$
A x = b
$$
  
\n
$$
A x = b
$$
  
\n
$$
A x = b
$$
  
\n
$$
A x = b
$$
  
\n
$$
A x = b
$$
  
\n
$$
A x = b
$$
  
\n
$$
A x = b
$$
  
\n
$$
A x = b
$$
  
\n
$$
A x = b
$$
  
\n
$$
A x = b
$$
  
\n
$$
A x = b
$$
  
\n
$$
A x = b
$$
  
\n
$$
A x = b
$$
  
\n
$$
A x = b
$$
  
\n
$$
A x = b
$$
  
\n
$$
A x = b
$$
  
\n
$$
A x = b
$$
  
\n
$$
A x = b
$$
  
\n
$$
A x = b
$$
  
\n
$$
A x = b
$$
  
\n
$$
A x = b
$$

A general linear solver is also needed when using ARKODE with a non-identity mass matrix.

 $\overline{J}$ 

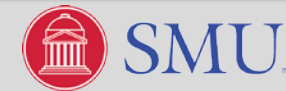

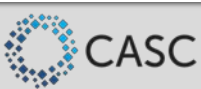

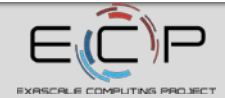

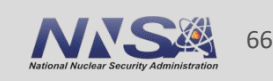

### **Linear Solver Types**

- When using the default nonlinear solver (Newton), users only need to create and attach the desired linear solver object.
- The variant of Newton's method employed depends on the linear solver type:
	- **Direct:** a matrix object is *required* and the solver computes the "exact" solution to the linear system defined by the matrix.
	- **Iterative (matrix-free):** a matrix object is *not required* and the solver computes an inexact solution to the linear system defined by the Jacobian-vector product routine.
	- **Matrix-Iterative (matrix-based):** a matrix object is *required* and the solver computes an inexact solution to the linear system defined by the matrix.
- SUNDIALS provides several direct and iterative linear solver modules.
- Users may supply problem-specific direct, iterative, or matrix-iterative modules.

e Livermore National Laboratory LLNL-PRES-765149

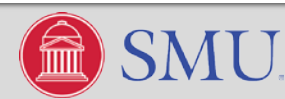

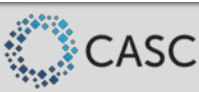

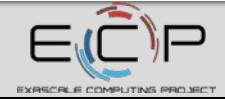

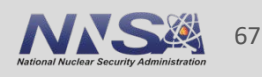

#### **Direct Linear Solvers**

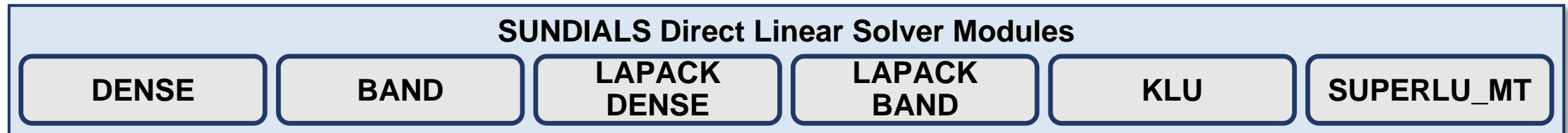

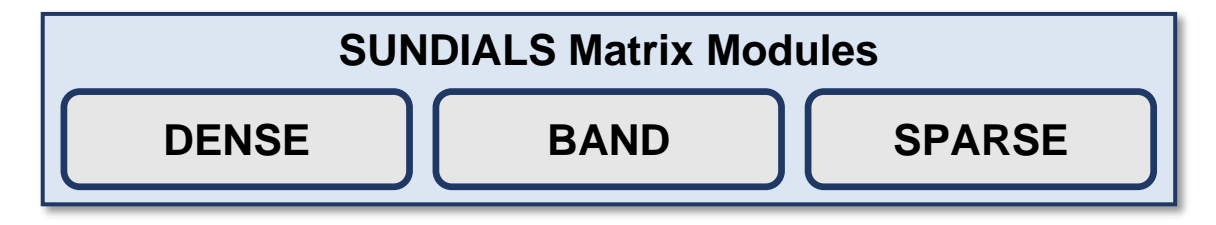

- Direct linear solvers require the use of a compatible matrix module.
- When used with a direct linear solver the Newton iteration is a *modified Newton iteration*.
	- The Jacobian is updated infrequently to amortize the cost of matrix construction.
	- Optional integrator inputs are provided to adjust the Jacobian update frequency.

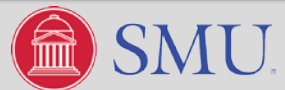

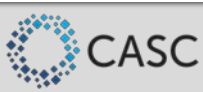

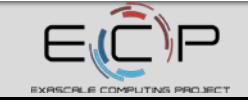

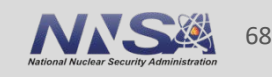

#### **The "Skeleton" for Using SUNDIALS Integrators**

- 1. Initialize parallel or multi-threaded environment
- 2. Create vector of initial values,  $y_0 \in \mathbb{R}^N$ ; if using IDA, also create  $\dot{y}_0 \in \mathbb{R}^N$
- 3. Create and initialize integrator object (attaches  $t_0, y_0, (\dot{y}_0)$ , RHS/residual function(s))
- **4. Create matrix and linear solver objects; attach to integrator**
	- Using the default Newton nonlinear solver
- 5. Specify optional inputs to integrator and solver objects (tolerances, etc.)
- 6. Advance solution in time, either over specified time intervals *[a,b]*, or for single timesteps
- 7. Retrieve optional outputs
- 8. Free solution/solver memory; finalize MPI (if applicable)

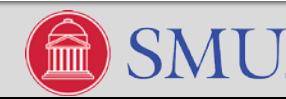

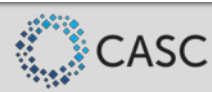

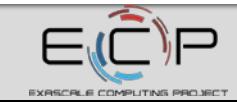

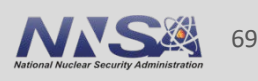

#### **Creating & Attaching a Direct Linear Solver**

- In the "Usage Skeleton," step 4 would consist of:
- a) Create an NxN SUNMatrix object
	- $SUMMatrix A = SUNDenseMatrix(N, N)$
	- $SUMMatrix A = SUNBandMatrix(N, upperwidth, lowerwidth)$
	- $SUMMatrix A = SUNSparseMatrix(N, N, NNZ, type)$
- b) Create the SUNLinearSolver object (\* is the solver name)
	- SUNLinearSolver LS = SUNLinSol\_\*(y, A,…)
- c) Attach the linear solver to the integrator (\* is the integrator prefix)
	- ier = \*SetLinearSolver(mem, LS, A)

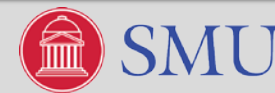

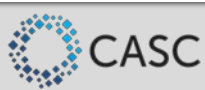

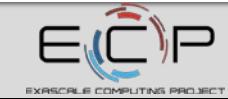

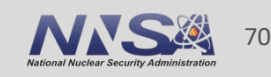

#### **The "Skeleton" for Using SUNDIALS Integrators**

- 1. Initialize parallel or multi-threaded environment
- 2. Create vector of initial values,  $y_0 \in \mathbb{R}^N$ ; if using IDA, also create  $\dot{y}_0 \in \mathbb{R}^N$
- 3. Create and initialize integrator object (attaches  $t_0, y_0, (\dot{y}_0)$ , RHS/residual function(s))
- 4. Create matrix and linear solver objects; attach to integrator
- **5. Specify optional inputs to integrator and solver objects (tolerances, etc.)**
- 6. Advance solution in time, either over specified time intervals *[a,b]*, or for single timesteps
- 7. Retrieve optional outputs
- 8. Free solution/solver memory; finalize MPI (if applicable)

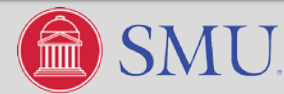

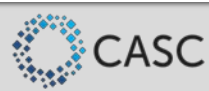

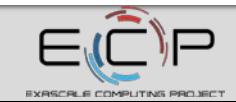

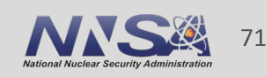

#### **Direct Linear Solver Options**

- In the "Usage Skeleton" step 5 could include the following optional inputs:
	- SetJacFn specifies a user-supplied function for evaluating the Jacobian.
		- With dense and banded matrices the Jacobian of the IVP function may be computed internally with finite differences (default) or by a user-supplied function.
		- Sparse and user-supplied matrices require a user-supplied function to compute the Jacobian of the IVP function.
	- SetMaxStepsBetweenJac (CVODE and ARKODE) specifies the number of steps to wait before recomputing the Jacobian in a call to the linear solver setup routine.
	- SetMaxStepsBetweenLSet (ARKODE) specifies the number of steps between calls to the linear solver setup routine to potentially recompute the Jacobian of the IVP function.

**Livermore National Laboratory** LLNL-PRES-765149

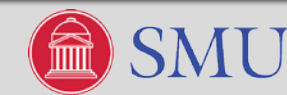

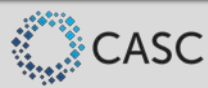

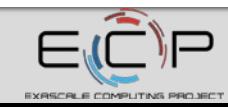

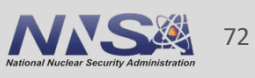
### **examples/cvode/serial/cvRoberts\_dns.c**

Example using a dense matrix, dense linear solver, and user supplied Jacobian routine.

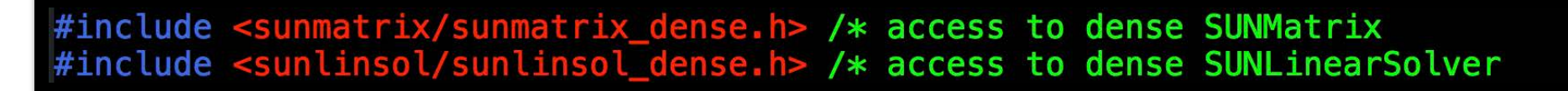

/\* Create dense SUNMatrix for use in linear solves \*/  $A =$  SUNDenseMatrix(NEQ, NEQ);  $if(check retval((void *)A, "SUNDenseMatrix", 0)) return(1);$ 

```
/* Create dense SUNLinearSolver object for use by CVode */
LS = SUMLinSol_Dense(y, A);if(check_reval((void *)LS, "SUNLinSol_Dense", 0)) return(1);
```
/\* Call CVodeSetLinearSolver to attach the matrix and linear solver to CVode \*/  $retval = CVodeSetLinearsolver(cvode_mean, LS, A);$ if(check\_retval(&retval, "CVodeSetLinearSolver", 1)) return(1);

/\* Set the user-supplied Jacobian routine Jac \*/  $retval = CVodeSetJacFn(cvode_mean, Jac);$ if(check\_retval(&retval, "CVodeSetJacFn", 1)) return(1);

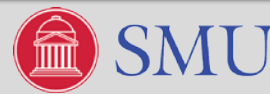

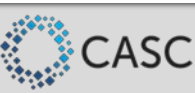

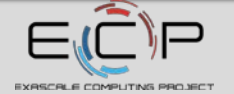

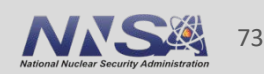

 $\ast/$ 

### **Iterative Linear Solvers**

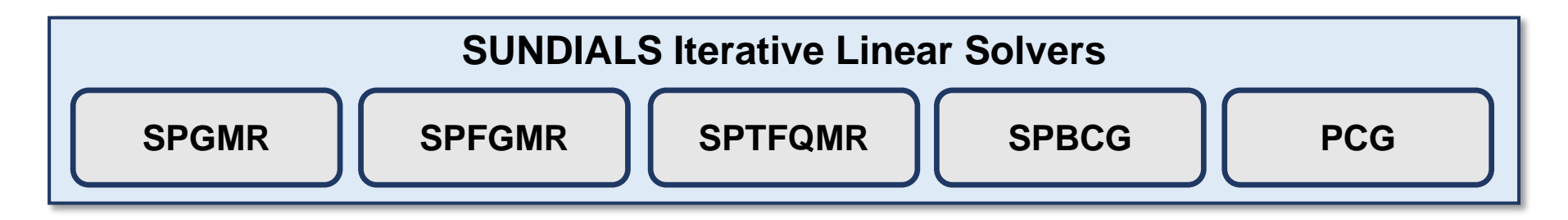

- SUNDIALS iterative linear solvers support scaling and preconditioning, as applicable, to balance the error between solution components and to accelerate convergence.
	- For linear solvers that do not support scaling, the linear solver tolerance supplied is adjusted to compensate, but may be non-optimal when components vary dramatically.
- When used with an iterative linear solver the Newton iteration is an *inexact Newton iteration*.
	- The linear system is solved to a specified tolerance and the preconditioner is updated infrequently to amortize cost.
	- Optional integrator inputs are provided to adjust the linear tolerance and the frequency with which the preconditioner is updated.

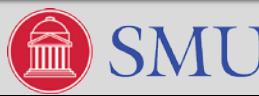

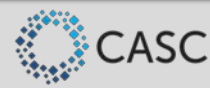

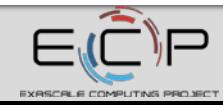

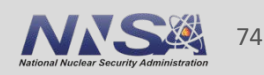

# **The "Skeleton" for Using SUNDIALS Integrators**

- 1. Initialize parallel or multi-threaded environment
- 2. Create vector of initial values,  $y_0 \in \mathbb{R}^N$ ; if using IDA, also create  $\dot{y}_0 \in \mathbb{R}^N$
- 3. Create and initialize integrator object (attaches  $t_0, y_0, (\dot{y}_0)$ , RHS/residual function(s))
- **4. Create linear solver object; attach to integrator**
	- Using the default Newton nonlinear solver
- 5. Specify optional inputs to integrator and solver objects (tolerances, etc.)
- 6. Advance solution in time, either over specified time intervals *[a,b]*, or for single timesteps
- 7. Retrieve optional outputs
- 8. Free solution/solver memory; finalize MPI (if applicable)

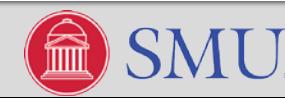

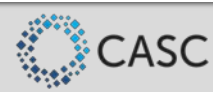

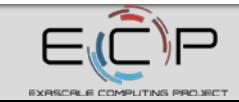

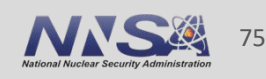

### **Creating & Attaching an Iterative Linear Solver**

- In the "Usage Skeleton," step 4 would consist of:
- a) Create the SUNLinearSolver object (\* is the solver name)
	- SUNLinearSolver LS = SUNLinSol\_\*(y, pretype, maxl)
- b) Set linear solver optional inputs (\* is the solver name and \*\* is the option name)
	- Call SUNLinSol\_\*Set\*\* functions to change solver specific optional inputs
- c) Attach the linear solver (\* is the integrator prefix; note that a NULL matrix is supplied)
	- ier = \*SetLinearSolver(mem, LS, NULL)

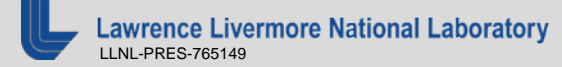

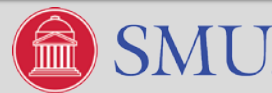

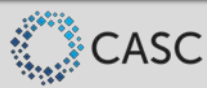

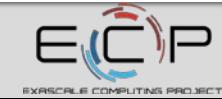

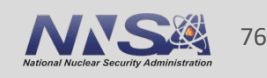

### **Iterative Linear Solver Options**

- **Solver specific options include:** 
	- SetGSType (GMR and FGMR) sets the Gram-Schmidt orthogonalization type (CLASSICAL or MODIFIED); the default is modified Gram-Schmidt.
	- SetMaxRestarts (GMR and FGMR) sets the max number of GMRES restarts; the default is 0.
	- SetMaxl (BCGS, TFQMR, and PCG) updates the number of linear solver iterations; the default is 5.

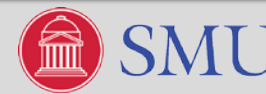

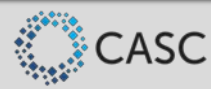

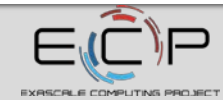

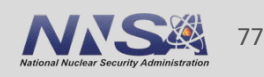

## **The "Skeleton" for Using SUNDIALS Integrators**

- 1. Initialize parallel or multi-threaded environment
- 2. Create vector of initial values,  $y_0 \in \mathbb{R}^N$ ; if using IDA, also create  $\dot{y}_0 \in \mathbb{R}^N$
- 3. Create and initialize integrator object (attaches  $t_0, y_0, (\dot{y}_0)$ , RHS/residual function(s))
- 4. Create linear solver object; attach to integrator
- **5. Specify optional inputs to integrator and solver objects (tolerances, etc.)**
- 6. Advance solution in time, either over specified time intervals *[a,b]*, or for single timesteps
- 7. Retrieve optional outputs
- 8. Free solution/solver memory; finalize MPI (if applicable)

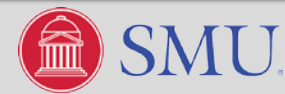

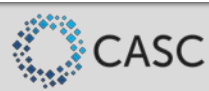

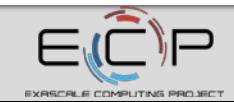

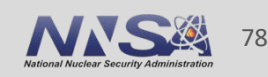

## **Iterative Linear Solver Options**

- In the "Usage Skeleton" step 5 could include the following optional inputs:
	- SetJacTimes set user-supplied Jacobian-vector product setup and times functions.
		- By default Jacobian-vector products are computed internally using a finite difference
	- SetEpsLin specifies the scaling factor used to set the linear solver tolerance.
	- SetPreconditioner set the preconditioner setup and solve functions. See the next slide for more details.
	- SetMaxStepsBetweenJac (CVODE and ARKODE) specifies the number of steps to wait before recommending to update the preconditioner.
	- SetMaxStepsBetweenLSet (ARKODE) specifies the number of steps between calls to the linear solver setup routine to potentially update the preconditioner.

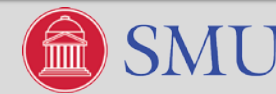

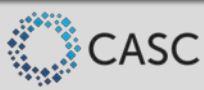

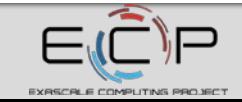

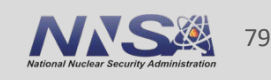

# **Iterative Linear Solvers – Supplying a Preconditioner**

- The SetPreconditioner function sets the preconditioner setup and solve functions:
	- The preconditioner setup function preprocesses and/or evaluates Jacobian-related data needed by the preconditioner. CVODE/ARKode example:

LsPrecSetupFn(realtype t, N\_Vector y, N\_Vector fy, booleantype jok, booleantype\* jcurPtr, realtype gamma, void\* user\_data)

— The preconditioner solve function solves the preconditioner system *Pz = r*. CVODE/ARKode example:

LsPrecSolvFn(realtype t, N\_Vector y, N\_Vector fy, N\_Vector r, N\_Vector z, realtype gamma, realtype delta, int lr, void\* user\_data)

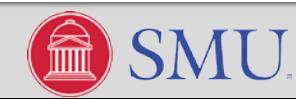

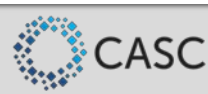

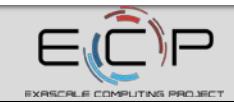

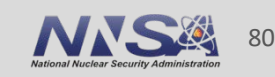

### **examples/ida/parallel/idaFoodWeb\_kry\_p.c**

Example using GMRES with restarts and a user supplied block diagonal preconditioner.

```
#include <sunlinsol/sunlinsol_spgmr.h> /* access to GMRES SUNLinearSolver */
 /* Call SUNLinSol SPGMR and IDASetLinearSolver to specify the linear solver
    to IDA, and specify the supplied [left] preconditioner routines
    (Precondbd & PSolvebd). maxl (Krylov subspace dim.) is set to 16. */
 max1 = 16:
 LS = SUNLinSol SPGMR(cc, PREC LEFT, maxl);
 if (check_retval((void *)LS, "SUNLinSol_SPGMR", 0, thispe)) MPI_Abort(comm, 1);
 retval = SUNLinSol_SPGMRSetMaxRestarts(LS, 5); /* IDA recommends allowing up to 5 restarts */if(check_retval(&retval, "SUNLinSol_SPGMRSetMaxRestarts", 1, thispe)) MPI_Abort(comm, 1);
 retval = IDASetLinearSolver(ida_mean, LS, NULL);if (check_retval(&retval, "IDASetLinearSolver", 1, thispe))
   MPI_Abort(comm, 1);
 retval = IDASetPreconditioner(ida_mem, Precondbd, PSolvebd);
 if (check_retval(&retval, "IDASetPreconditioner", 1, thispe))
   MPI_Abort(comm, 1);
```
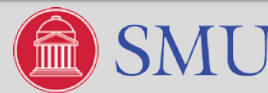

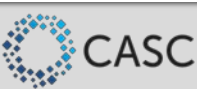

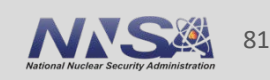

### **examples/ida/parallel/idaFoodWeb\_kry\_p.c**

- Block diagonal preconditioner functions.
- Setup: Precondbd
	- Update Jacobian
	- Factor diagonal blocks
- **Solve: Psolvebd** 
	- Solve the preconditioning system *Pz=r*

\* Preconbd: Preconditioner setup routine. \* This routine generates and preprocesses the block-diagonal preconditoner PP. At each spatial point, a block of PP is computed by way of difference quotients on the reaction rates R. \* The base value of R are taken from webdata->rates, as set by webres. \* Each block is LU-factored, for later solution of the linear systems.  $\ast$ 

### static int Precondbd(realtype tt, N\_Vector cc, N\_Vector cp, N\_Vector rr, realtype cj, void \*user\_data)

\* PSolvebd: Preconditioner solve routine. \* This routine applies the LU factorization of the blocks of the \* preconditioner PP, to compute the solution of PP  $*$  zvec = rvec.  $\star$ 

static int PSolvebd(realtype tt, N\_Vector cc, N\_Vector cp, N\_Vector rr, N\_Vector rvec, N\_Vector zvec, realtype cj, realtype delta, void \*user\_data)

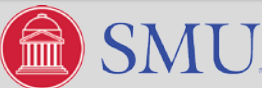

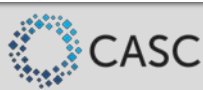

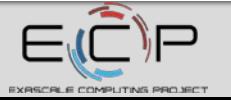

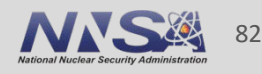

### **User-supplied Matrix-Iterative Linear Solver**

- The ark\_heat2D\_hypre.cpp example demonstrates how to interface a problem-specific linear solver with a SUNDIALS integrator using the matrix-iterative linear solver type:
	- Matrix is supplied
	- Solve uses an iterative method
- This ARKODE example uses the default Newton iteration with *hypre* matrices, linear solvers, and preconditioners:
	- Creates a SUNMatrix wrapper for a *hypre* structured grid matrix
	- Creates a SUNLinearSolver wrapper for the *hypre* PCG solver with PFMG preconditioner
- When used with a matrix-iterative linear solver the Newton iteration is a *modified Newton iteration* and the Jacobian is updated infrequently to amortize the cost of matrix construction.
- The matrix-iterative type combines aspects of the dense and iterative types. As such, optional integrator inputs for both dense and iterative solvers apply to matrix-iterative solvers.

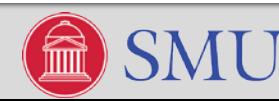

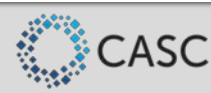

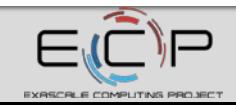

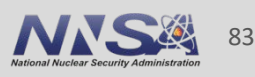

# **Creating a SUNMatrix Wrapper**

- **Constructor** creates a new matrix.
- **GetID** $(A)$  returns the matrix type.
- *Clone*(A) returns a new matrix of the same type as A.
- *Destroy*(A) frees memory allocated when creating A.
- Space(A, liw, lrw) returns the storage requirements of A.
- **Zero**(A) sets all entries of A to zero.
- *Copy*(A, B) copies all entries from A to B.
- *ScaleAdd*(c, A, B) performs the operation A=cA+B.
- *ScaleAddI*(c, A) performs the operation A=cA+I.
- *Matvec*(A, x, y) performs the operation y=Ax.

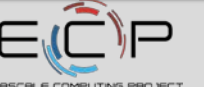

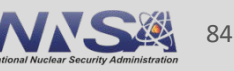

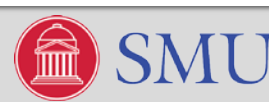

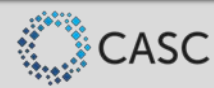

### **examples/arkode/CXX\_parhyp/ark\_heat\_2D\_hypre.cpp**

### • Header defining a generic SUNMatrix **Example 20 Constructor continued**

### #include <sundials/sundials\_matrix.h>

**• Matrix specific content structure** 

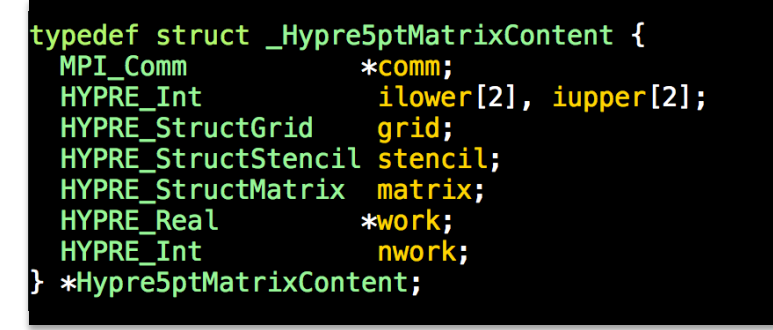

Constructor to create a new matrix

SUNMatrix Hypre5ptMatrix(MPI\_Comm &comm, sunindextype is, sunindextype ie, sunindextype is, sunindextype ie)

SUNMatrix A; SUNMatrix Ops ops; Hypre5ptMatrixContent content; HYPRE Int offset[2]; int ierr, result;

#### Create matrix

 $A = NULL;$  $A = (SUMMatrix)  $malloc(sizeof*A);$$ if  $(A == NULL)$  return(NULL); memset(A, 0, sizeof(struct \_generic\_SUNMatrix));

#### // Create matrix operation structure

 $ops = NULL;$ ops = (SUNMatrix\_Ops) malloc(sizeof(struct \_generic\_SUNMatrix\_Ops)); if (ops == NULL) {  $free(A)$ ;  $return (NULL)$ ; } memset(ops, 0, sizeof(struct \_generic\_SUNMatrix\_Ops));

#### / Attach operations

= Hypre5ptMatrix\_GetID; ops->getid ops->clone  $=$  Hypre5ptMatrix\_Clone; ops->destroy = Hypre5ptMatrix\_Destroy; = Hypre5ptMatrix Zero; ops->zero ops->copy = Hypre5ptMatrix\_Copy; ops->scaleadd = Hypre5ptMatrix\_ScaleAdd;  $ops\rightarrow$ scaleaddi = Hypre5ptMatrix\_ScaleAddI;  $=$  Hypre5ptMatrix\_Matvec; ops->matvec  $=$  NULL: ops->space

#### // Create content

#### $content = NULL;$

content = (Hypre5ptMatrixContent) malloc(sizeof(struct \_Hypre5ptMatrixContent)); if (content == NULL) { Hypre5ptMatrix\_Destroy(A); return(NULL); } memset(content, 0, sizeof(struct \_Hypre5ptMatrixContent));

**// Fill content**

Attach content and ops  $A \rightarrow \text{content} = \text{content}$ ; A->ops  $=$   $ops:$ 

 $return(A);$ 

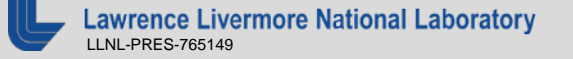

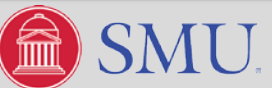

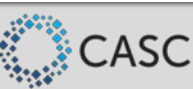

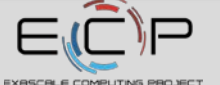

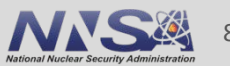

### **examples/arkode/CXX\_parhyp/ark\_heat\_2D\_hypre.cpp**

Examples of some matrix operation implementations

```
SUNMatrix ID Hypre5ptMatrix GetID(SUNMatrix A) {
  return SUNMATRIX_CUSTOM;
SUNMatrix Hypre5ptMatrix_Clone(SUNMatrix A) {
 SUNMatrix B = Hypre5ptMatrix(H5PM_COMM(A), H5PM_LLOWER(A)[0], H5PM_LUPPER(A)[0],H5PM_ILOWER(A)[1], H5PM_IUPPER(A)[1]);
 return(B);int Hypre5ptMatrix Zero(SUNMatrix A) {
  int ierr, i;
  HYPRE_Int entries[5] = \{0, 1, 2, 3, 4\};
  // set work array to all zeros
  for (i=0; i<H5PM_NWORK(A); i++)H5PM WORK(A) [i] = ZERO;
  // set values into matrix
  ierr = HYPRE_StructMatrixSetBoxValues(H5PM_MATRIX(A), H5PM_ILOWER(A),
                                          H5PM IUPPER(A), 5, entries, H5PM WORK(A));
  return(ierr);
```
**awrence Livermore National Laboratory** LLNL-PRES-765149

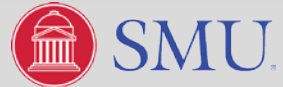

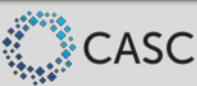

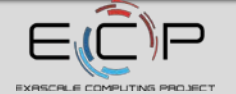

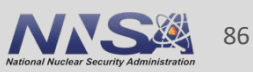

### **Creating a SUNLinearSolver Wrapper – Core Functions**

- **Constructor** creates a linear solver object and performs memory allocation as needed.
- **GetType** returns the linear solver type.
- **Initialize** initializes the linear solver and performs additional allocation as needed.
- **Setup** called infrequently to update the Jacobian or preconditioner information.
- Solve solves the linear system  $Ax=$ b.
- Free frees any memory allocated by the linear solver.

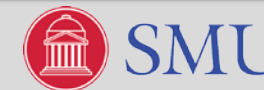

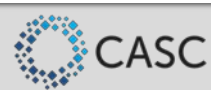

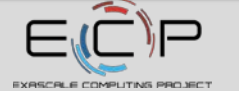

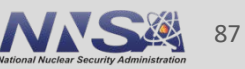

### **examples/arkode/CXX\_parhyp/ark\_heat\_2D\_hypre.cpp**

### • Header defining a generic SUNLinearSolver **Constructor continued**

### #include <sundials/sundials\_linearsolver.h>

■ Linear solver specific content structure

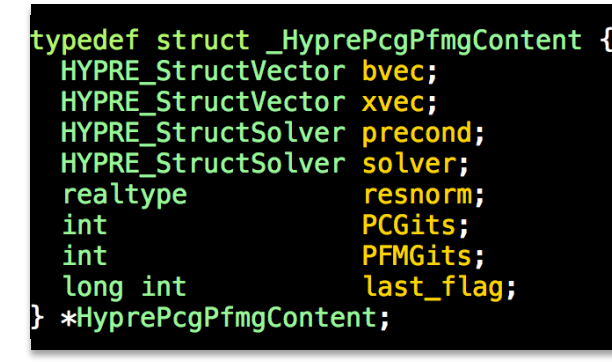

### Constructor to create a new linear solver

SUNLinearSolver HyprePcgPfmg(SUNMatrix A, int PCGmaxit, int PFMGmaxit, int relch, int rlxtype, int npre, int npost) { SUNLinearSolver S: SUNLinearSolver\_Ops ops; HyprePcqPfmqContent content; int ierr, result;

#### Create linear solver

 $=$  NULL:  $S = (SUNLinearSolver) malloc(sizeof *S);$  $if (S == NULL) return (NULL);$ 

memset(S, 0, sizeof(struct generic SUNLinearSolver));

#### / Create linear solver operation structure

 $ops = NULL;$ ops = (SUNLinearSolver Ops) malloc(sizeof(struct generic SUNLinearSolver Ops)); if (ops == NULL) { delete S; return(NULL); } memset(ops, 0, sizeof(struct generic SUNLinearSolver Ops));

#### Attach operations

- = HyprePcgPfmg\_GetType; ops—>gettype  $=$  HyprePcgPfmg\_Initialize; oos->initialize ops->setatimes  $=$  NULL: ops->setpreconditioner = NULL; ops->setscalingvectors = NULL; = HyprePcgPfmg\_Setup; ops—>setup = HyprePcgPfmg\_Solve; pps->solve = HyprePcgPfmg NumIters; ops->numiters = HyprePcgPfmg\_ResNorm; ops->resnorm  $=$  NULL; ops->resid ops->lastflag = HyprePcgPfmg\_LastFlag; ops->space  $= NULL;$ ops->free
	- $=$  HyprePcqPfmq Free;

#### / Create content

 $content = NULL;$ content = (HyprePcgPfmgContent) malloc(sizeof(struct \_HyprePcgPfmgContent));<br>if (content == NULL) { HyprePcgPfmg\_Free(S); return(NULL); } memset(content, 0, sizeof(struct \_HyprePcgPfmgContent));

#### **// Fill content**

/ Attach content and ops ->content = content;  $S->ops$  $=$   $ops;$ 

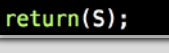

**Lawrence Livermore National Laboratory** LLNL-PRES-765149

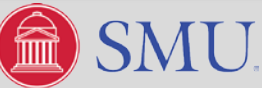

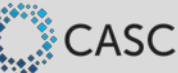

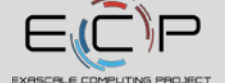

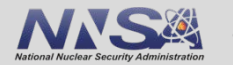

### **examples/arkode/CXX\_parhyp/ark\_heat\_2D\_hypre.cpp**

Examples of linear solver operation implementations (some details omitted; see code for complete functions)

SUNLinearSolver\_Type HyprePcgPfmg\_GetType(SUNLinearSolver S) { return(SUNLINEARSOLVER MATRIX ITERATIVE);

int HyprePcqPfmq Setup(SUNLinearSolver S, SUNMatrix A) { int ierr;

### // set rhs/solution vectors as all zero for now

ierr = HYPRE StructVectorSetConstantValues(HPP B(S), ZERO); if (ierr !=  $\overline{0}$ ) return(ierr);  $ierr = HYPRE_StructVectorAssemble(HPP_B(S));$ if (ierr !=  $\overline{0}$ ) return(ierr); ierr = HYPRE StructVectorSetConstantValues(HPP X(S), ZERO); if (ierr !=  $\overline{0}$ ) return(ierr);  $ierr = HYPRE_StructVectorAssemble(HPP_X(S));$ if (ierr !=  $\overline{0}$ ) return(ierr);

// set up the solver  $ierr = HYPRE_StructPCGSetup(HPP_SOLVER(S), H5PM_MATRIX(A),$  $HPP_B(S)$ ,  $HPP_X(S)$ ; if  $(ierr := 0)$  return(ierr):

### // return with success  $HPP\_LASTFLAG(S) = SUMLS_SUCCES;$ return(SUNLS\_SUCCESS);

int HyprePcqPfmg Initialize(SUNLinearSolver S) {  $HPP$  LASTFLAG(S) = SUNLS SUCCESS; return(SUNLS SUCCESS);

int HyprePcgPfmg\_Solve(SUNLinearSolver S, SUNMatrix A, N Vector  $x$ , N Vector  $b$ , realtype tol) { HYPRE Real finalresid; HYPRE Int PCGits, PFMGits, converged; int ierr;

- // supply the desired [absolute] linear solve tolerance to HYPRE
- // insert rhs N Vector entries into HYPRE vector b and assemble
- // insert initial quess N Vector entries into HYPRE vector x and assemble

// solve the linear system  $ierr = HYPRE_StructPCGSolve(HPP_SOLVER(S), H5PM_MATRIX(A)),$ HPP  $B(S)$ , HPP  $X(S)$ );

// check return flag  $\overline{1}$  extract solver statistics, and store for later // extract solution values // solve finished, return with solver result (stored in HPP LASTFLAG(S)) return(HPP\_LASTFLAG(S));

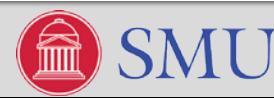

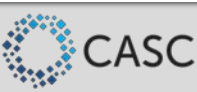

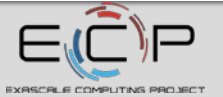

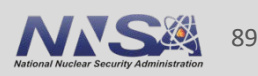

### **Creating a SUNLinearSolver Wrapper – Set Functions**

*SetATimes* – sets the function for computing Jacobian-vector products in iterative solvers.

```
int (*ATimesFn)(void *A_data, N_Vector v, N_Vector z)
```
 SetPreconditioner – sets the preconditioner setup and solve functions called by iterative or matrix-iterative solvers.

```
int (*PSetupFn)(void *P_data)
```

```
int (*PSolveFn)(void *P_data, N_Vector r, N_Vector z,
     realtype tol, int lr)
```
- SetScalingVectors sets the scaling vectors used in iterative or matrix-iterative solvers.
	- SUNDIALS provided iterative linear solvers solve a transformed system:

$$
\tilde{A}\tilde{x} = \tilde{b} \quad \begin{cases} \tilde{A} = S_1 P_1^{-1} A P_2^{-1} S_2^{-1}, \\ \tilde{b} = S_1 P_1^{-1} b, \\ \tilde{x} = S_2 P_2 x, \end{cases}
$$

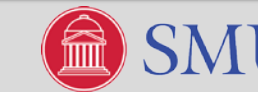

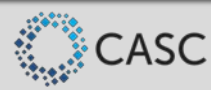

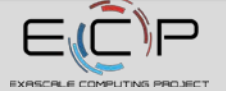

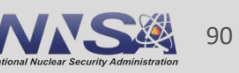

### **Creating a SUNLinearSolver Wrapper – Get Functions**

- NumIters returns the number of iterations in the last solve call.
- ResNorm returns final residual norm from the last solve call.
- *Resid* returns preconditioned initial residual vector.
- LastFlag returns the last error flag encountered within the linear solver.
- Space returns the storage requirements of the linear solver.

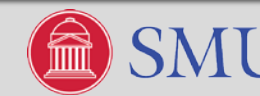

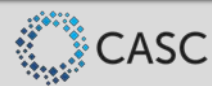

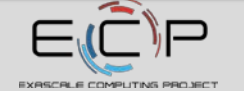

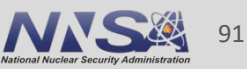

### **examples/arkode/CXX\_parhyp/ark\_heat\_2D\_hypre.cpp**

Examples of linear solver get operation implementations

```
int HyprePcgPfmg_NumIters(SUNLinearSolver S) {
  // return the stored number of outer PCG iterations
  if (S == NULL) return(-1);
  return (HPP_PCGITS(S));
```

```
realtype HyprePcgPfmg ResNorm(SUNLinearSolver S) {
 // return the stored 'resnorm' value
 if (S == NULL) return(-ONE);
 return (HPP_RESNORM(S));
```
long int HyprePcgPfmg\_LastFlag(SUNLinearSolver S) { // return the stored 'last\_flag' value if  $(S == NULL)$  return $(-1)$ ; return (HPP\_LASTFLAG(S));

wrence Livermore National Laboratory LLNL-PRES-765149

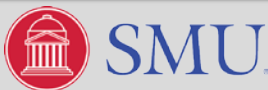

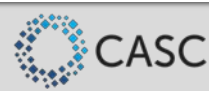

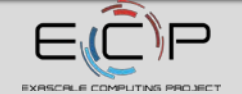

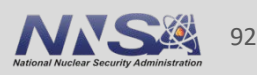

# **The "Skeleton" for Using SUNDIALS Integrators**

- 1. Initialize parallel or multi-threaded environment
- 2. Create vector of initial values,  $y_0 \in \mathbb{R}^N$ ; if using IDA, also create  $\dot{y}_0 \in \mathbb{R}^N$
- 3. Create and initialize integrator object (attaches  $t_0, y_0, (\dot{y}_0)$ , RHS/residual function(s))
- **4. Create matrix and linear solver objects; attach to integrator**
	- Using the default Newton nonlinear solver
- 5. Specify optional inputs to integrator and solver objects (tolerances, etc.)
- 6. Advance solution in time, either over specified time intervals *[a,b]*, or for single timesteps
- 7. Retrieve optional outputs
- 8. Free solution/solver memory; finalize MPI (if applicable)

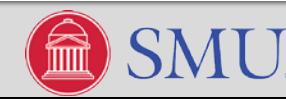

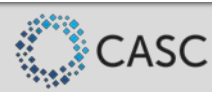

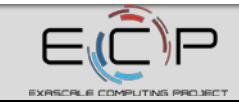

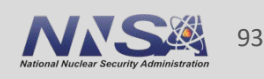

# **Creating & Attaching the User-supplied Linear Solver**

- In the "Usage Skeleton," step 4 would consist of:
- a) Create the SUNMatrix object
	- $-$  SUNMatrix A = MyNewMatrix(...)
- b) Create the SUNLinearSolver object
	- SUNLinearSolver LS = MyNewLinearSolver(…)
- c) Attach the linear solver
	- ier = \*StepSetLinearSolver(mem, LS, A)
- d) Set the function to compute the Jacobian
	- $ier = *StepSetJacFn(mem, J)$

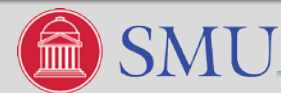

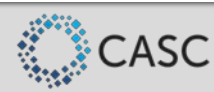

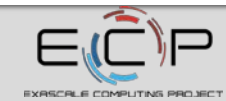

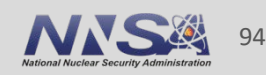

### **examples/arkode/CXX\_parhyp/ark\_heat\_2D\_hypre.cpp**

Example using *hypre* structured matrix, linear solver (PCG), and preconditioner (PFMG).

```
// create custom matrix and linear solver objects
A = Hyper5ptMatrix(udata->comm, udata->is, udata->ie, udata->js, udata->je);if (check_flag((void *) A, "Hypre5ptMatrix", 0)) return 1;
LS = HyprePcgPfmg(A, PCGmaxit, PFMGmaxit, relch, rlxtype, npre, npost);
if (check_flag((void *) LS, "HyprePcgPfmg", 0)) return 1;
// attach matrix, solver to ARKStep; set Jacobian construction routine
flag = ARKStepSetLinearSolver(arkode_mem, LS, A);
if (check_flag(&flag, "ARKStepSetLinearSolver", 1)) return 1;
flag = ARKStepSetJacFn(arkode_mean, J);if (check_flag(&flag, "ARKStepSetJacFn", 1)) return 1;
```
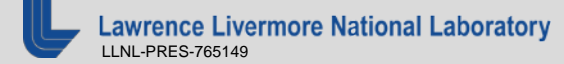

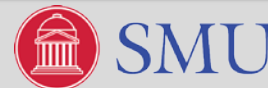

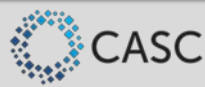

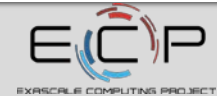

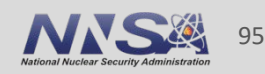

### **Fixed Point Solver**

- With CVODE and ARKODE (when  $M = I$ ) the nonlinear systems can also be written as:
	- CVODE: — ARKODE:

These can both be posed as a generic fixed-point problem

- Users can elect to use a fixed point method to solve  $G(y) = y$ .
	- Jacobian information and a linear solver are not required in this case
	- Convergence can be accelerated using Anderson's method

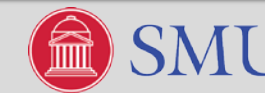

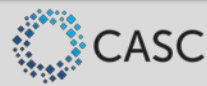

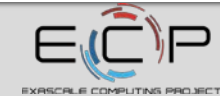

96

# **The "Skeleton" for Using SUNDIALS Integrators**

- 1. Initialize parallel or multi-threaded environment
- 2. Create vector of initial values,  $y_0 \in \mathbb{R}^N$ ; if using IDA, also create  $\dot{y}_0 \in \mathbb{R}^N$
- 3. Create and initialize integrator object (attaches  $t_0, y_0, (\dot{y}_0)$ , RHS/residual function(s))
- **4. Create nonlinear solver object; attach to integrator**
	- Using the Anderson accelerated fixed point solver
- 5. Specify optional inputs to integrator and solver objects (tolerances, etc.)
- 6. Advance solution in time, either over specified time intervals *[a,b]*, or for single timesteps
- 7. Retrieve optional outputs
- 8. Free solution/solver memory; finalize MPI (if applicable)

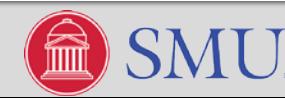

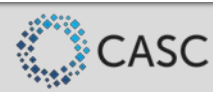

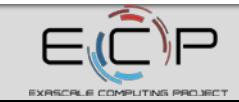

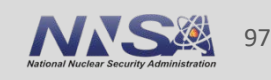

### **Fixed Point Solver**

- In the "Usage Skeleton," step 4 would consist of:
- a) Create the SUNNonlinearSolver object
	- SUNNonlinearSolver NLS = SUNNonlinSol\_FixedPoint(y, m)
- b) Attach the nonlinear solver (\* is the integrator prefix)
	- flag = \*SetNonlinearSolver(mem, NLS)

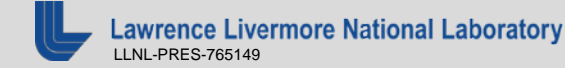

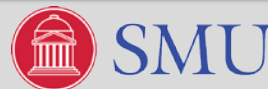

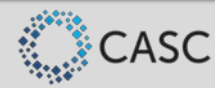

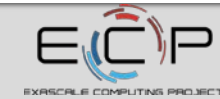

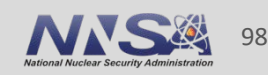

## **The "Skeleton" for Using SUNDIALS Integrators**

- 1. Initialize parallel or multi-threaded environment
- 2. Create vector of initial values,  $y_0 \in \mathbb{R}^N$ ; if using IDA, also create  $\dot{y}_0 \in \mathbb{R}^N$
- 3. Create and initialize integrator object (attaches  $t_0, y_0, (\dot{y}_0)$ , RHS/residual function(s))
- 4. Create nonlinear solver object; attach to integrator
- **5. Specify optional inputs to integrator and solver objects (tolerances, etc.)**
- 6. Advance solution in time, either over specified time intervals *[a,b]*, or for single timesteps
- 7. Retrieve optional outputs
- 8. Free solution/solver memory; finalize MPI (if applicable)

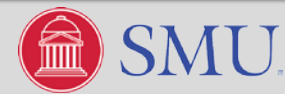

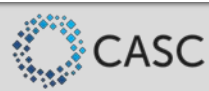

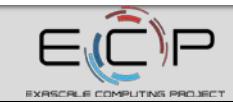

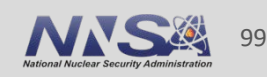

### **Nonlinear Solver Options**

- SetMaxNonlinIters sets the maximum number of nonlinear iterations.
- SetNonlinConvCoef specifies the scaling factor used to set the nonlinear solver tolerance.
- **Additional ARKODE options:** 
	- SetNonlinear specifies if the implicit system nonlinear/linear.
	- SetNonlinCRDown sets the nonlinear convergence rate constant.
	- SetNonlinRDiv sets the nonlinear divergence ratio.

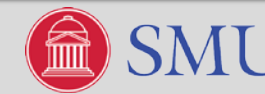

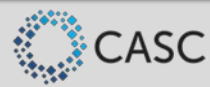

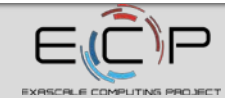

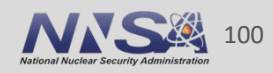

### **examples/arkode/C\_serial/ark\_brusselator\_fp.c**

Example using Anderson accelerated fixed point solver with non-default max iterations.

#include <sunnonlinsol/sunnonlinsol\_fixedpoint.h> /\* access to FP nonlinear solver \*/ int fp  $m = 3$ ; /\* dimension of acceleration subspace \*/  $/*$  maximum # of nonlinear iterations/step  $*/$ int maxcor =  $10$ ;

/\* Initialize fixed-point nonlinear solver and attach to ARKStep \*/  $NLS = SUMMARY$  = SUNNonlinSol\_FixedPoint(y, fp\_m); if (check\_flag((void \*)NLS, "SUNNonlinSol\_FixedPoint", 0)) return 1;  $flag = ARKStepSetNonlinearSolution(srkode_mem, NLS);$ if (check\_flag(&flag, "ARKStepSetNonlinearSolver", 1)) return 1;

flag = ARKStepSetMaxNonlinIters(arkode\_mem, maxcor);  $\sqrt{*}$  Increase default iterations  $*/$ if (check\_flag(&flag, "ARKStepSetMaxNonlinIters", 1)) return 1;

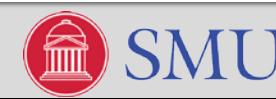

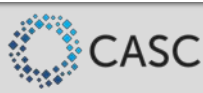

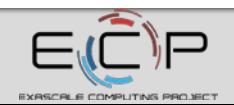

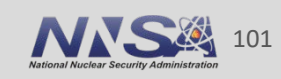

# **Creating a SUNNonlinearSolver Wrapper – Core Functions**

- **Constructor** creates a nonlinear solver object and performs memory allocation as needed.
- **GetType** return the solver type, ROOTFIND, for *F(y) = 0* and FIXEDPOINT for *G(y) = y*.
- Initialize initializes the nonlinear solver and performs additional allocation as needed.
- Setup called before each step attempt to perform any nonlinear solver setup.
- **Solve** solve the nonlinear system  $F(y) = 0$  or  $G(y) = y$ .
- **Figure frees any memory allocated by the nonlinear solver.**

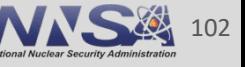

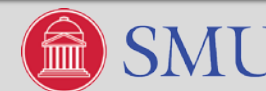

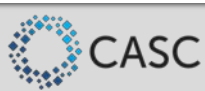

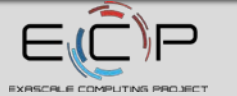

### **Creating a SUNNonlinearSolver Wrapper – Set and Get Functions**

- **SetSysFn** allows the integrator to provide the nonlinear system function *F(y)* or *G(y)*.
- *SetConvTestFn* sets the nonlinear iteration convergence test function.
- SetMaxIters sets the maximum number of iterations.
- GetNumIters returns the total number of nonlinear iterations.
- *GetCurIter* returns the current iteration number.
- GetNumConvFails returns the number of convergence failures.

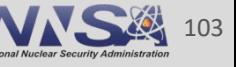

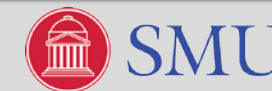

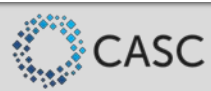

## **Creating a SUNNonlinearSolver Wrapper – Linear Solver Interface**

- If the nonlinear solver uses a SUNDIALS linear solver, then following functions are required.
- *SetLSetupFn* allows the integrator to attach the linear solver setup function to the nonlinear solver

int (\*LSetupFn)(N\_Vector y, N\_Vector F, booleantype jbad, booleantype\* jcur, void\* mem)

 *SetLSolveFn* – allows the integrator to attach the linear solver solve function to the nonlinear solver

int (\*LSolveFn)(N\_Vector y, N\_Vector b, void\* mem)

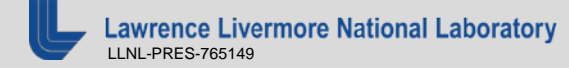

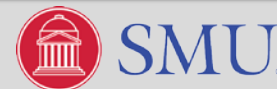

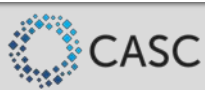

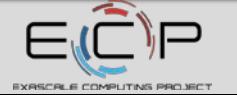

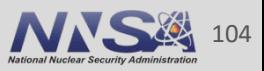

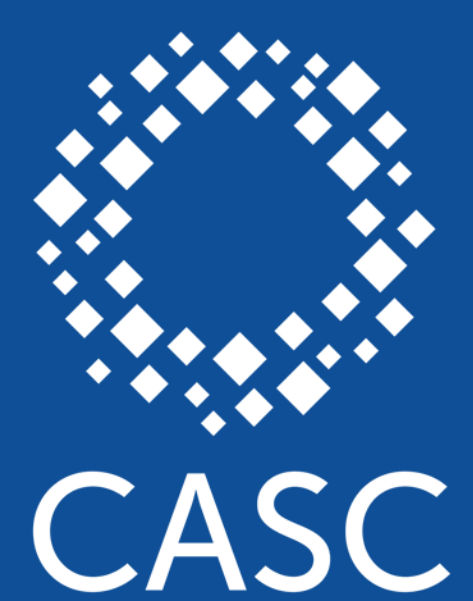

**Center for Applied Scientific Computing** 

# **ULL Lawrence Livermore**<br>
Mational Laboratory

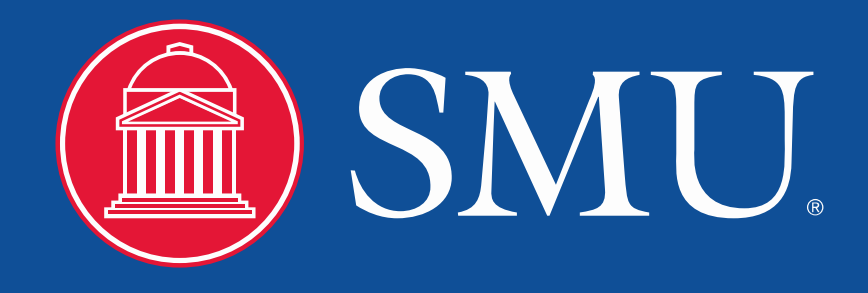

#### **Disclaimer**

This document was prepared as an account of work sponsored by an agency of the United States government. Neither the United States government nor Lawrence Livermore National Security, LLC, nor any of their employees makes any warranty, expressed or implied, or assumes any legal liability or responsibility for the accuracy, completeness, or usefulness of any information, apparatus, product, or process disclosed, or represents that its use would not infringe privately owned rights. Reference herein to any specific commercial product, process, or service by trade name, trademark, manufacturer, or otherwise does not necessarily constitute or imply its endorsement, recommendation, or favoring by the United States government or Lawrence Livermore National Security, LLC. The views and opinions of authors expressed herein do not necessarily state or reflect those of the United States government or Lawrence Livermore National Security, LLC, and shall not be used for advertising or product endorsement purposes.